# Cisco CP - Configurazione di ZFW per bloccare il traffico peer-to-peer  $\overline{\phantom{a}}$

### Sommario

[Introduzione](#page-0-0) **[Prerequisiti](#page-1-0) [Requisiti](#page-1-1)** [Configurazione del router per eseguire Cisco CP](#page-1-2) [Componenti usati](#page-1-3) **[Convenzioni](#page-1-4)** [Premesse](#page-1-5) **[Configurazione](#page-2-0)** [Esempio di rete](#page-2-1) [Configurazione tramite Cisco Configuration Professional](#page-2-2) [Configurazione della riga di comando del router ZFW](#page-21-0) **[Verifica](#page-25-0)** [Informazioni correlate](#page-26-0)

## <span id="page-0-0"></span>**Introduzione**

Questo documento offre un approccio dettagliato per configurare un router Cisco IOS come firewall basato su zone per bloccare il traffico Peer-to-Peer (P2P) utilizzando la configurazione guidata avanzata del firewall in Cisco Configuration Professional (Cisco CP).

Il firewall di policy basato su zone (noto anche come ZFW, Zone-Policy Firewall) modifica la configurazione del firewall dal precedente modello basato su interfacce a un modello basato su zone più flessibile e di più facile comprensione. Le interfacce vengono assegnate alle zone e i criteri di ispezione vengono applicati al traffico che si sposta tra le zone. Le politiche interzona offrono notevole flessibilità e granularità. Pertanto, è possibile applicare criteri di ispezione diversi a più gruppi host connessi alla stessa interfaccia del router. Le zone definiscono i bordi di protezione della rete. Una zona definisce un limite in cui il traffico è soggetto a restrizioni dei criteri mentre attraversa un'altra area della rete. Il criterio predefinito di ZFW tra le zone è deny all. Se non viene configurato alcun criterio in modo esplicito, tutto il traffico in movimento tra le zone verrà bloccato.

Le applicazioni P2P sono tra le applicazioni più utilizzate su Internet. Le reti P2P possono fungere da canale per le minacce dannose come i worm, offrendo un percorso semplice intorno ai firewall e causando preoccupazioni sulla privacy e la sicurezza. Il software Cisco IOS versione 12.4(9)T ha introdotto il supporto ZFW per le applicazioni P2P. L'ispezione P2P offre policy di layer 4 e layer 7 per il traffico delle applicazioni. Ciò significa che ZFW può fornire un'ispezione stateful di base per autorizzare o negare il traffico, così come un controllo granulare di layer 7 su attività specifiche nei vari protocolli, in modo che alcune attività dell'applicazione siano consentite mentre altre vengono negate.

Cisco CP offre un approccio semplice e dettagliato per configurare il router IOS come firewall basato su zone tramite la configurazione guidata avanzata del firewall.

## <span id="page-1-0"></span>**Prerequisiti**

### <span id="page-1-1"></span>**Requisiti**

Prima di provare questa configurazione, accertarsi di soddisfare i seguenti requisiti:

- La versione software del router IOS deve essere 12.4(9)T o successiva.
- Per i modelli di router IOS che supportano Cisco CP, consultare le [note di rilascio di Cisco](//www.cisco.com/en/US/docs/net_mgmt/cisco_configuration_professional/v2_2/rlsnts/ccp_rel_notes.html#wp334328) [CP](//www.cisco.com/en/US/docs/net_mgmt/cisco_configuration_professional/v2_2/rlsnts/ccp_rel_notes.html#wp334328).

#### <span id="page-1-2"></span>Configurazione del router per eseguire Cisco CP

Nota: per eseguire Cisco CP su un router Cisco, eseguire la configurazione seguente:

```
Router(config)# ip http server
Router(config)# ip http secure-server
Router(config)# ip http authentication local
Router(config)# username <username> privilege 15 password 0 <password>
Router(config)# line vty 0 4
Router(config-line)# privilege level 15
Router(config-line)# login local
Router(config-line)# transport input telnet
Router(config-line)# transport input telnet ssh
Router(config-line)# exit
```
#### <span id="page-1-3"></span>Componenti usati

Le informazioni fornite in questo documento si basano sulle seguenti versioni software e hardware:

- Router Cisco 1841 IOS con software IOS versione 12.4(15)T
- Cisco Configuration Professional (Cisco CP) release 2.1

Le informazioni discusse in questo documento fanno riferimento a dispositivi usati in uno specifico ambiente di emulazione. Su tutti i dispositivi menzionati nel documento la configurazione è stata ripristinata ai valori predefiniti. Se la rete è operativa, valutare attentamente eventuali conseguenze derivanti dall'uso dei comandi.

#### <span id="page-1-4"></span>**Convenzioni**

Fare riferimento a [Cisco Technical Tips Conventions per ulteriori informazioni sulle convenzioni](//www.cisco.com/en/US/tech/tk801/tk36/technologies_tech_note09186a0080121ac5.shtml) [dei documenti.](//www.cisco.com/en/US/tech/tk801/tk36/technologies_tech_note09186a0080121ac5.shtml)

### <span id="page-1-5"></span>Premesse

Nell'esempio di questo documento, il router è configurato come firewall basato su zona per bloccare il traffico P2P. Il router ZFW ha due interfacce, un'interfaccia interna (trusted) in-zone e un'interfaccia esterna (untrusted) in Out-zone. Il router ZFW blocca le applicazioni P2P come

edonkey, fasttrack, gnutella e kazaa2 con azioni di logging per il traffico che passa da In-zone a Out-zone.

## <span id="page-2-0"></span>**Configurazione**

In questa sezione vengono presentate le informazioni necessarie per configurare le funzionalità descritte più avanti nel documento.

Nota: per ulteriori informazioni sui comandi menzionati in questa sezione, usare lo [strumento di](//tools.cisco.com/Support/CLILookup/cltSearchAction.do) [ricerca](//tools.cisco.com/Support/CLILookup/cltSearchAction.do) dei comandi (solo utenti [registrati](//tools.cisco.com/RPF/register/register.do)).

#### <span id="page-2-1"></span>Esempio di rete

Nel documento viene usata questa impostazione di rete:

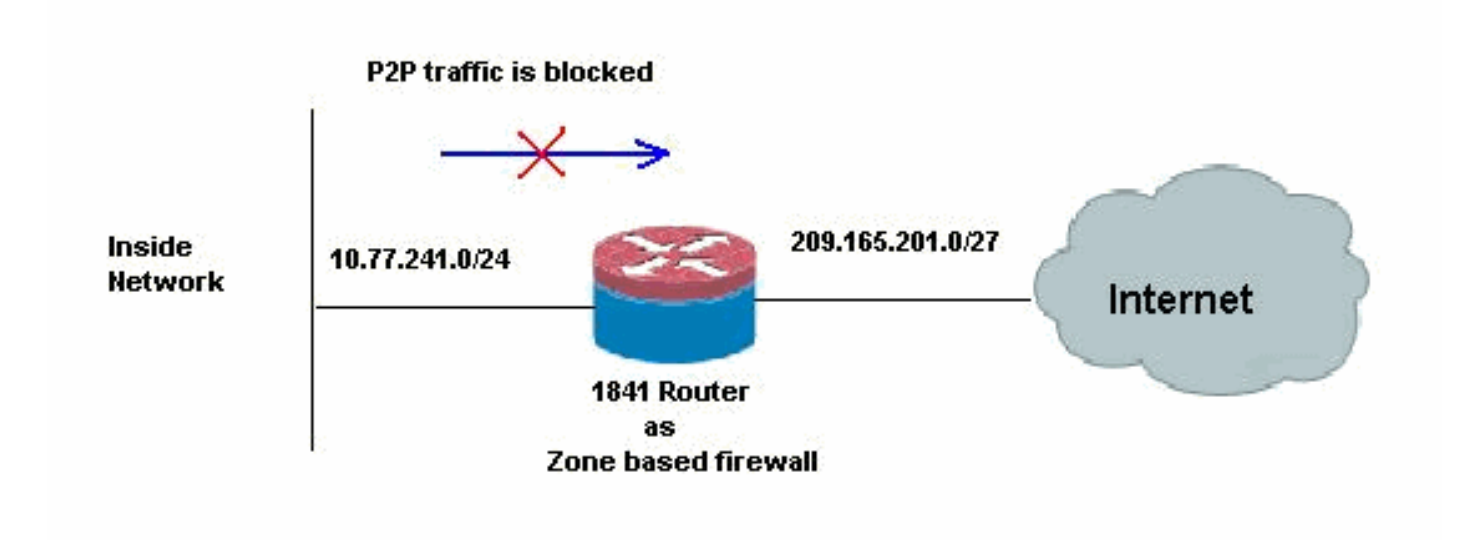

## <span id="page-2-2"></span>Configurazione tramite Cisco Configuration Professional

In questa sezione viene descritto come usare la procedura guidata per configurare il router IOS come firewall basato su zone.

Attenersi alla seguente procedura:

1. Selezionare Configure > Security > Firewall and ACL (Configura > Sicurezza > Firewall e ACL). Quindi, scegliere il pulsante di opzione Advanced Firewall. Fare clic su Avvia l'attività selezionata.

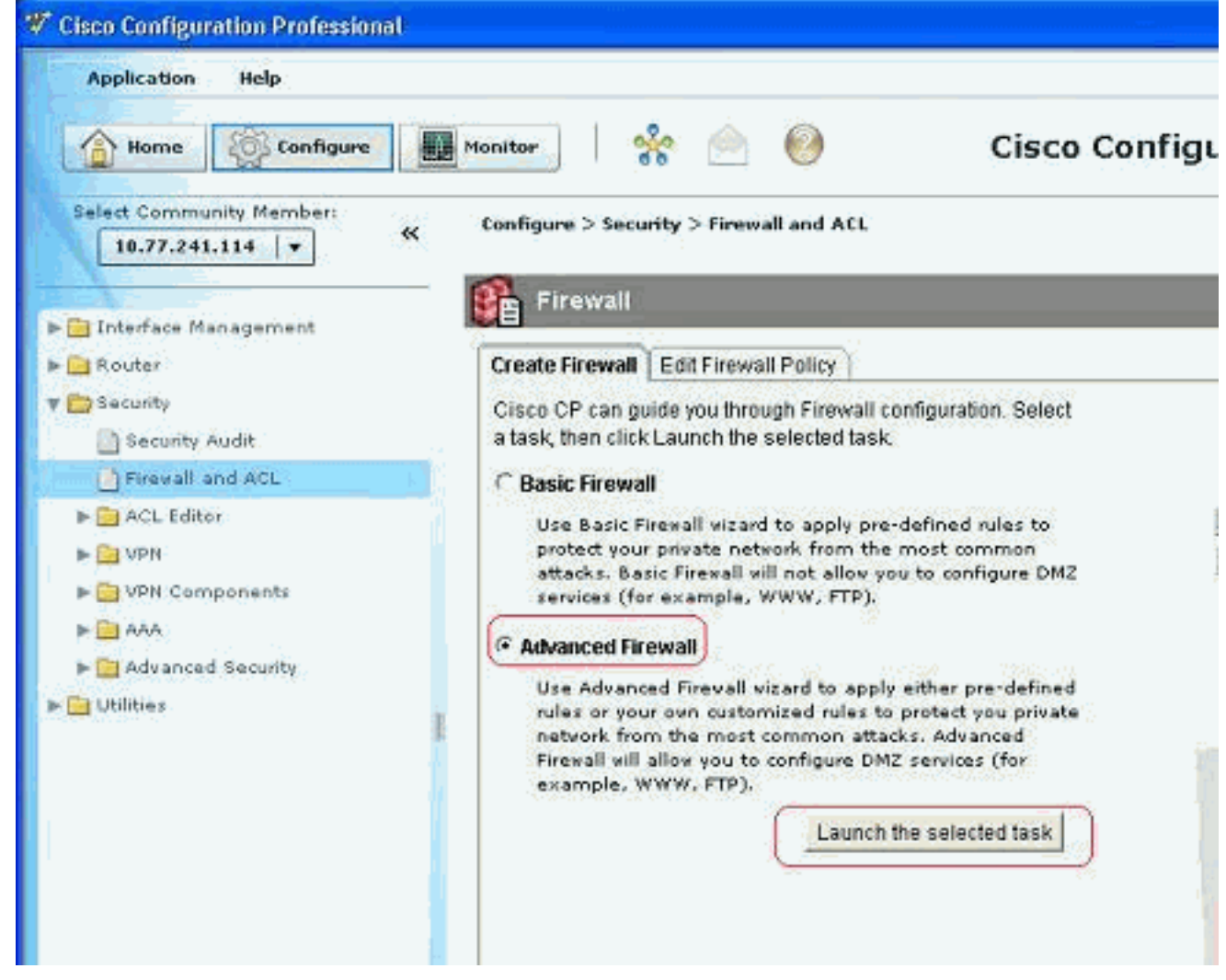

2. In questa schermata successiva viene visualizzata una breve introduzione alla Creazione guidata Firewall. Fare clic su Avanti per avviare la configurazione del firewall.

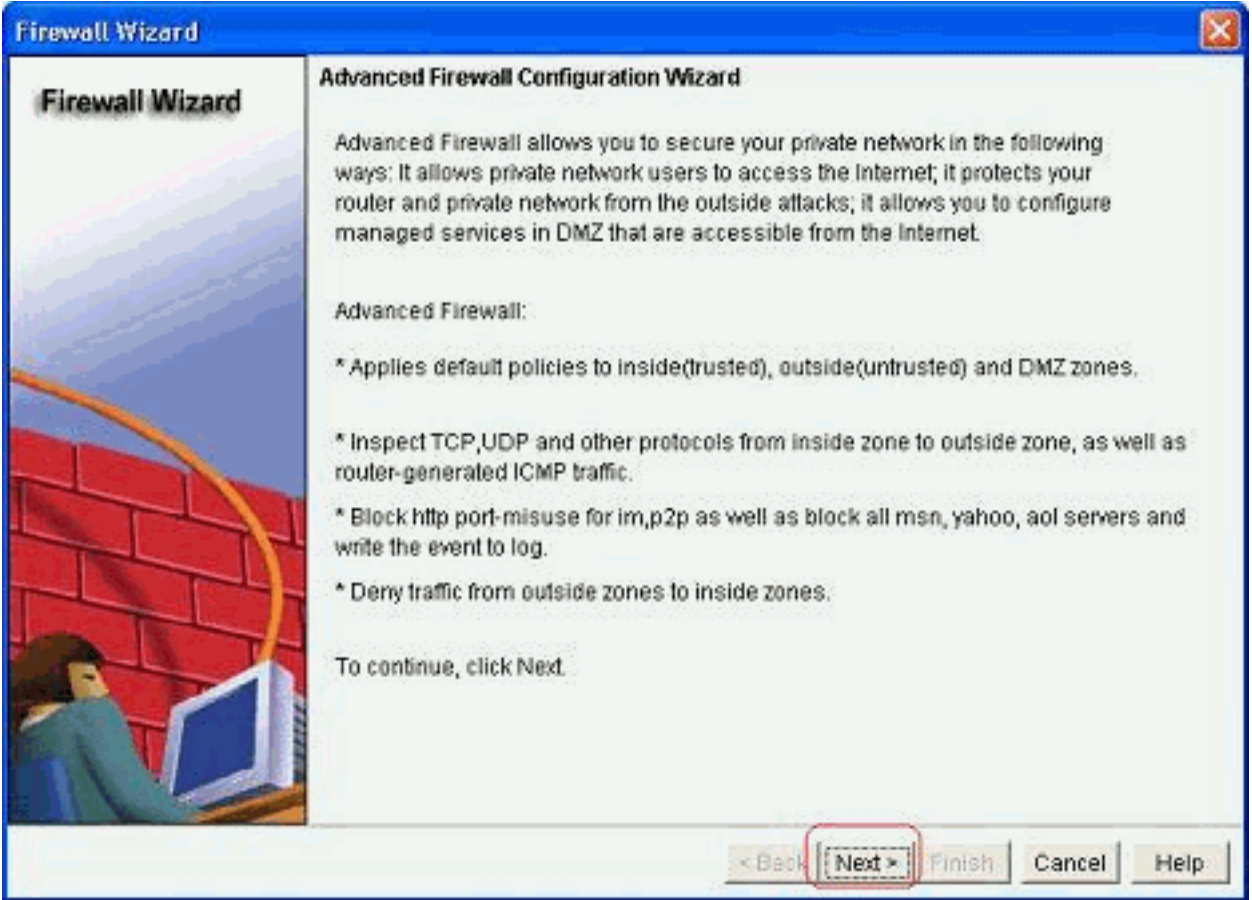

Selezionare le interfacce del router che devono far parte delle zone e fare clic su 3. Avanti.

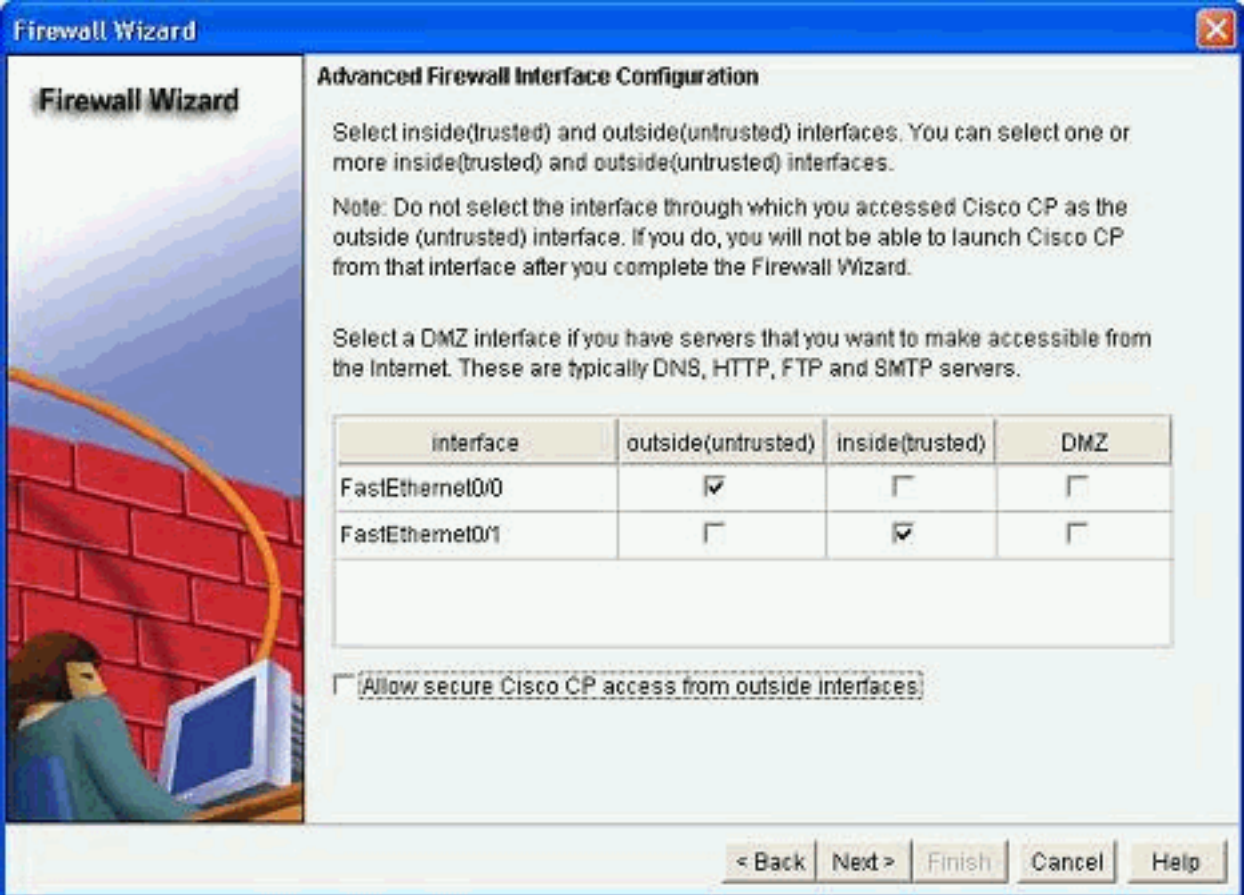

Nella finestra successiva vengono visualizzati il criterio predefinito con protezione elevata 4.insieme all'insieme di comandi. Fare clic su Close (Chiudi) per

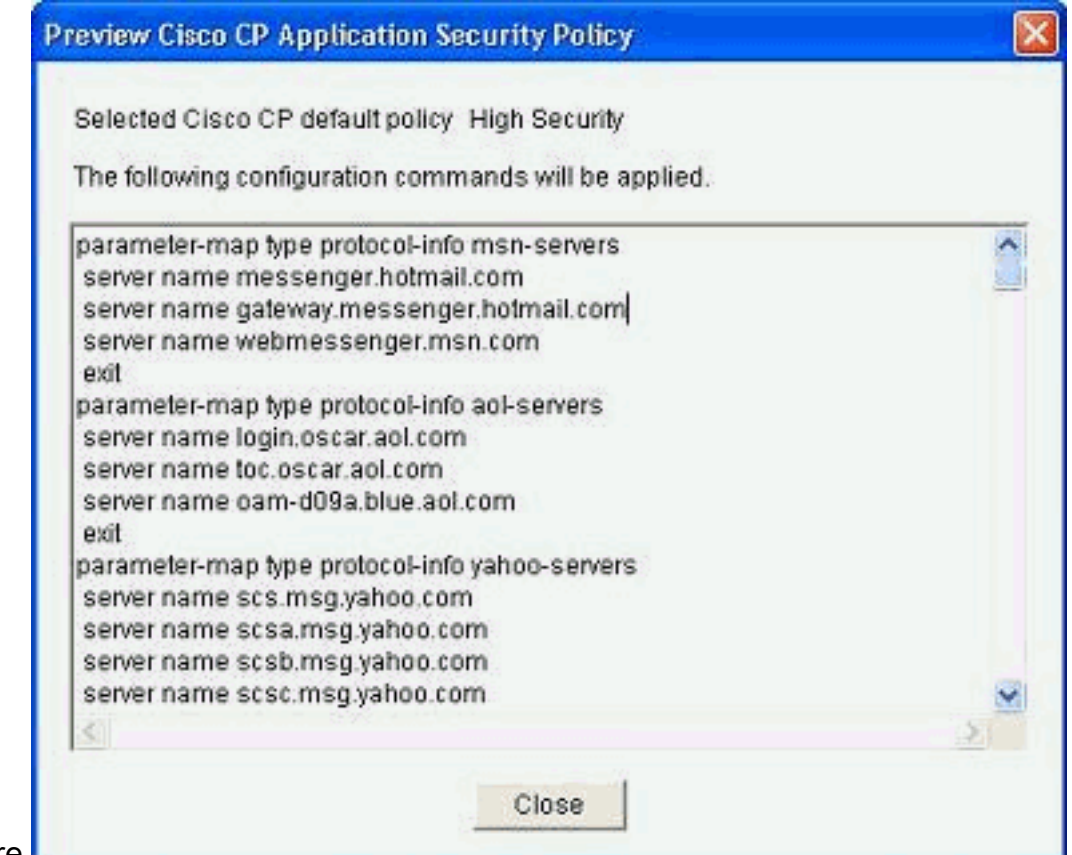

continuare.

5. Immettere i dettagli del server DNS e fare clic su

#### Avanti.

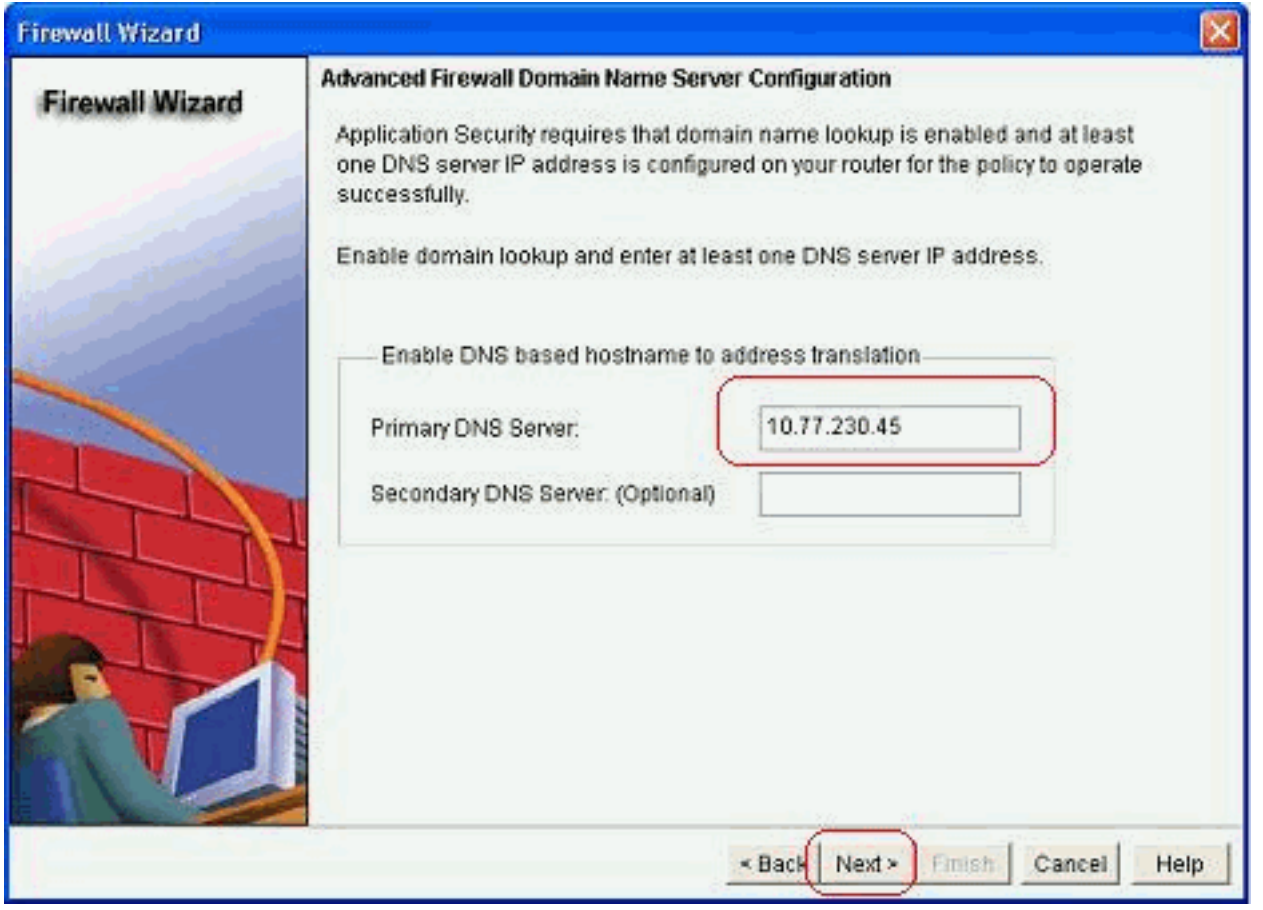

6. Cisco CP fornisce un riepilogo della configurazione come quello mostrato di seguito. Fare clic su Fine per completare la configurazione.

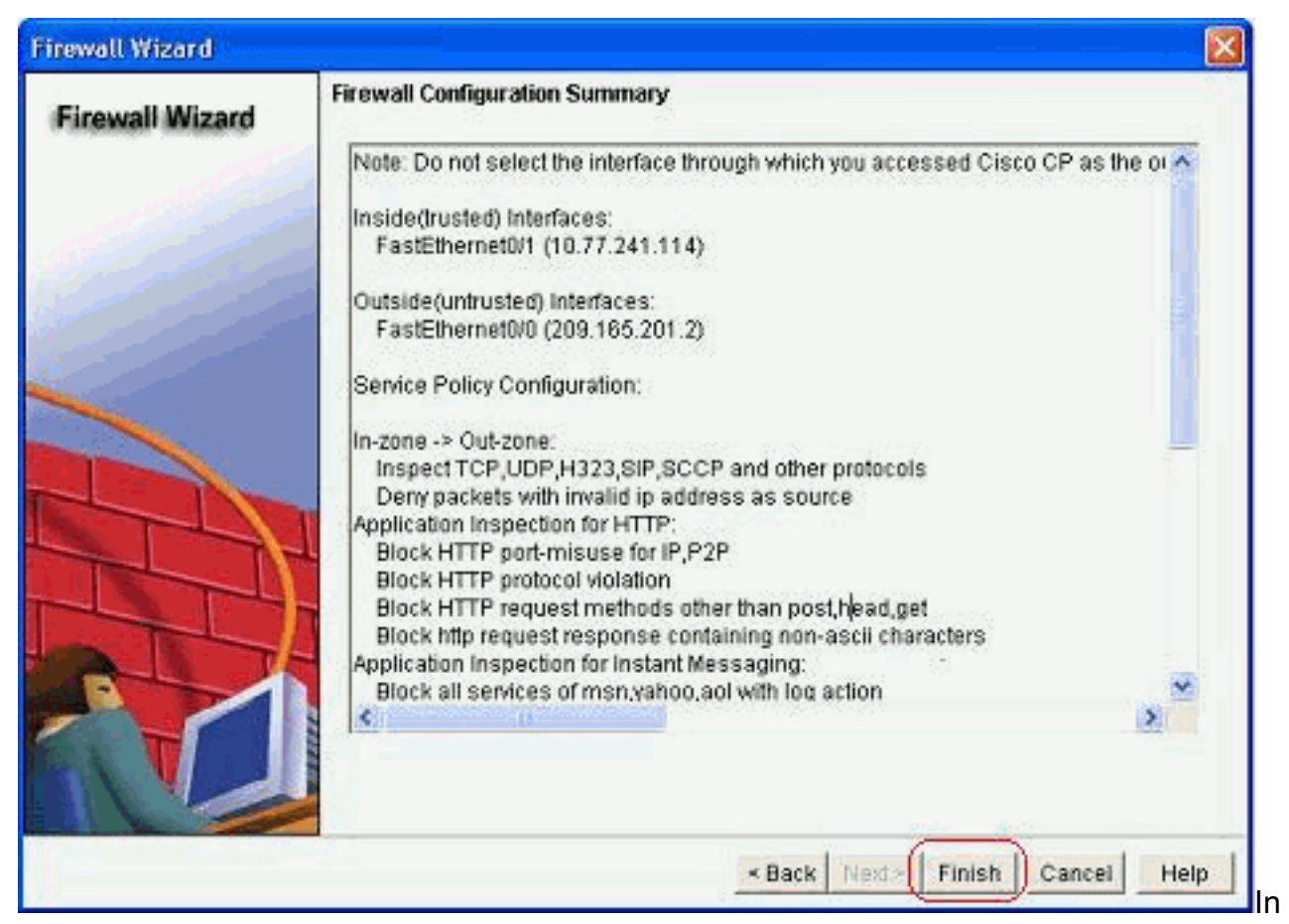

questa tabella viene fornito il riepilogo dettagliato della configurazione. Questa è la configurazione predefinita in base ai criteri di sicurezza elevata di Cisco CP.

7. Selezionare la casella di controllo Salva la configurazione in esecuzione nella configurazione di avvio del router. Fare clic su Delivery per inviare la configurazione al

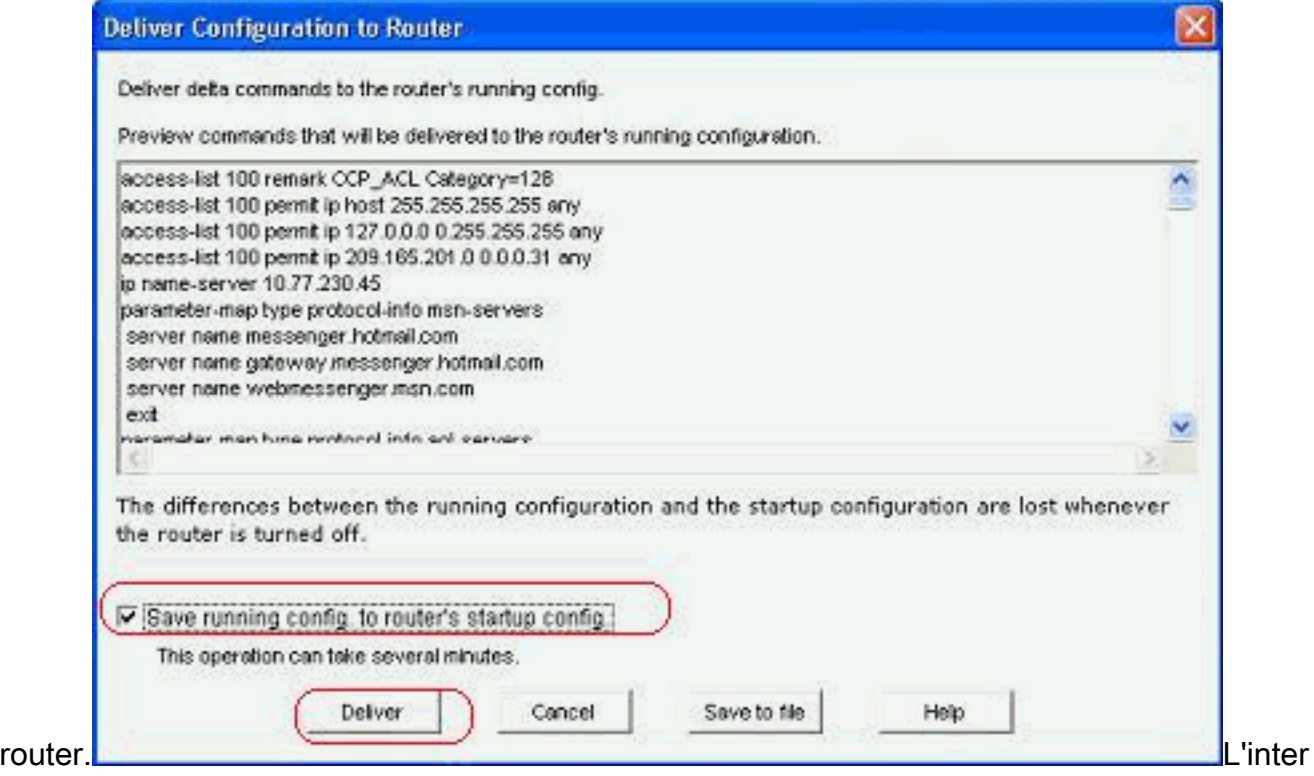

a configurazione viene consegnata al router. L'elaborazione richiede del

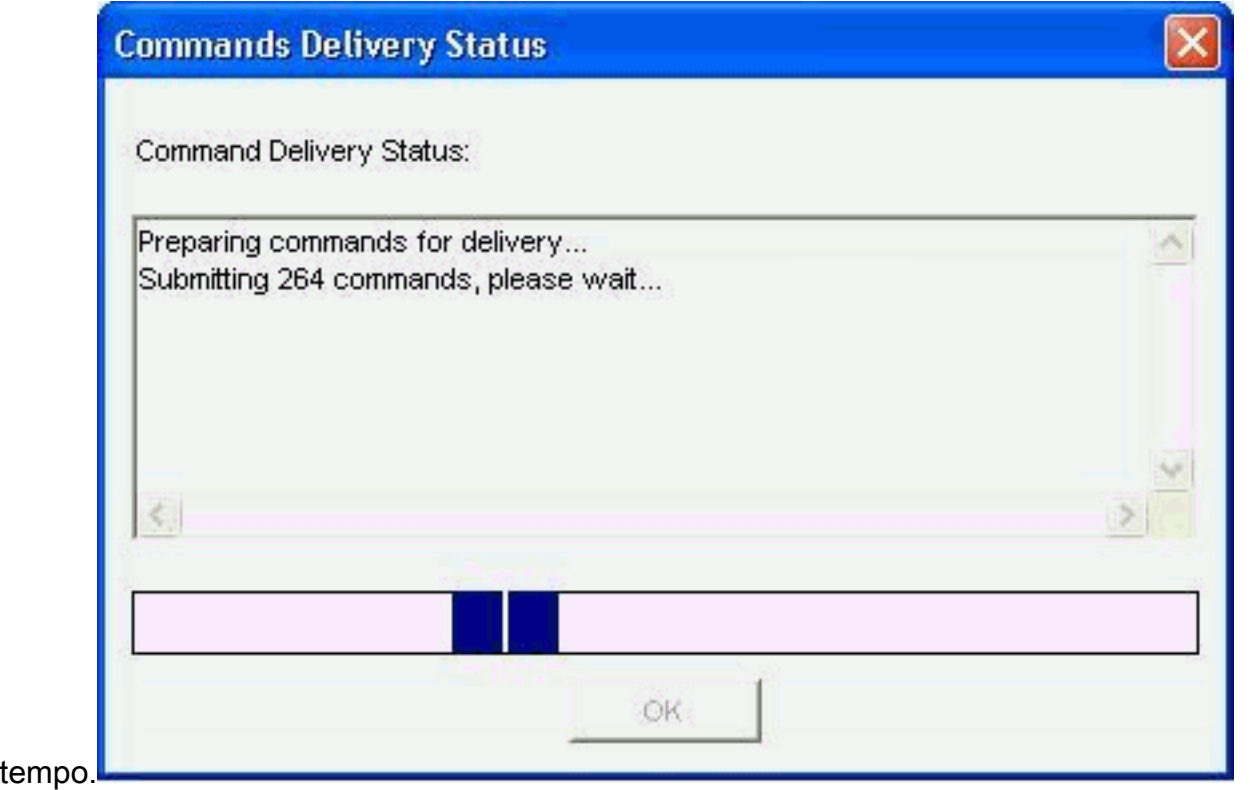

8. Fare clic su **OK** per

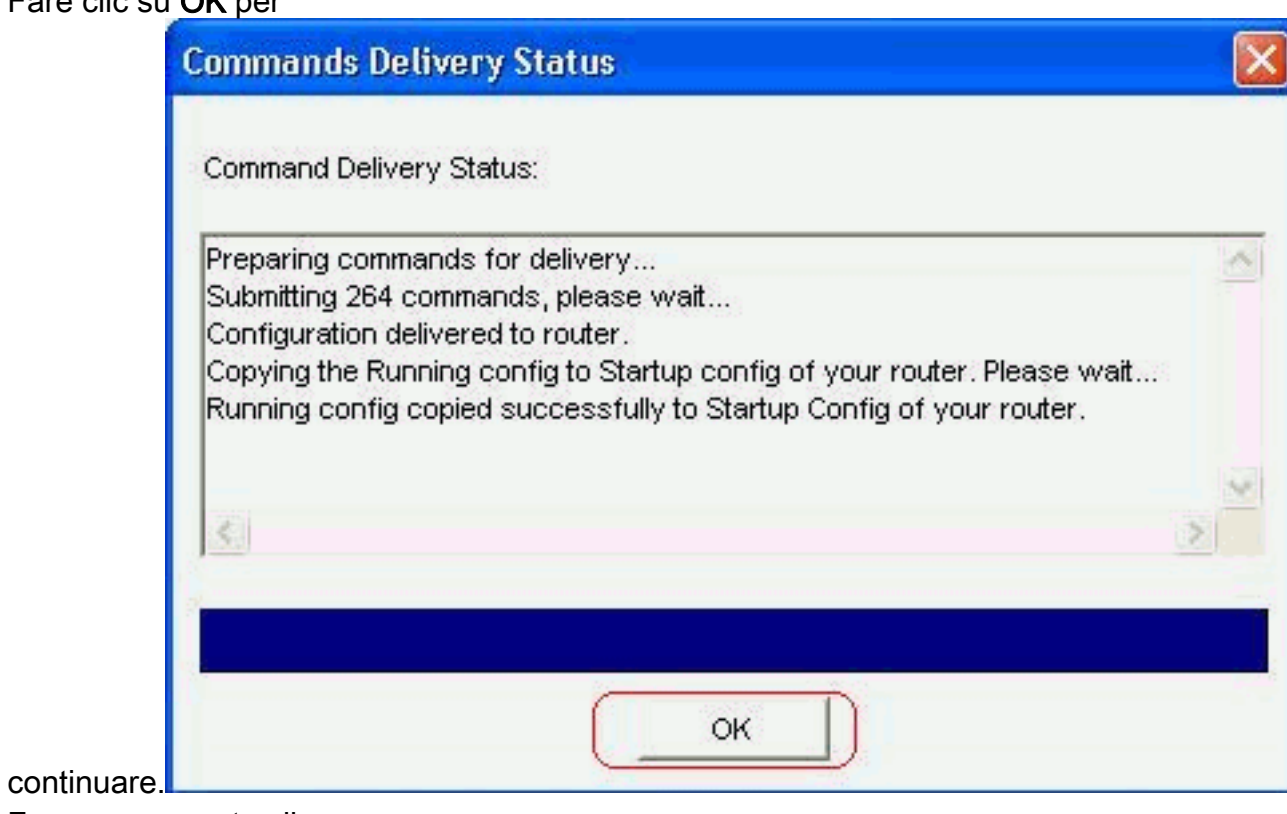

9. Fare nuovamente clic su

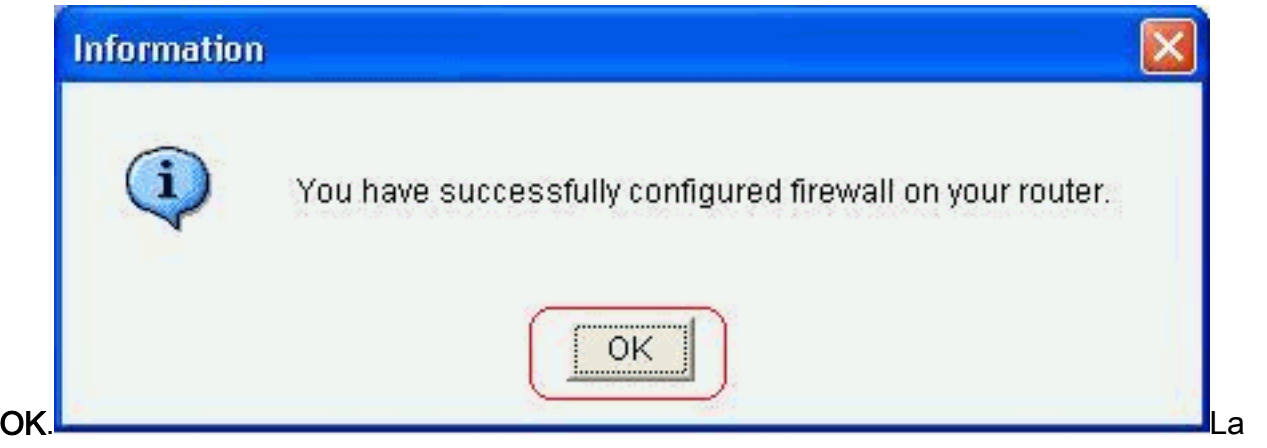

configurazione è ora attiva e viene visualizzata come regole nella scheda Criteri firewall.

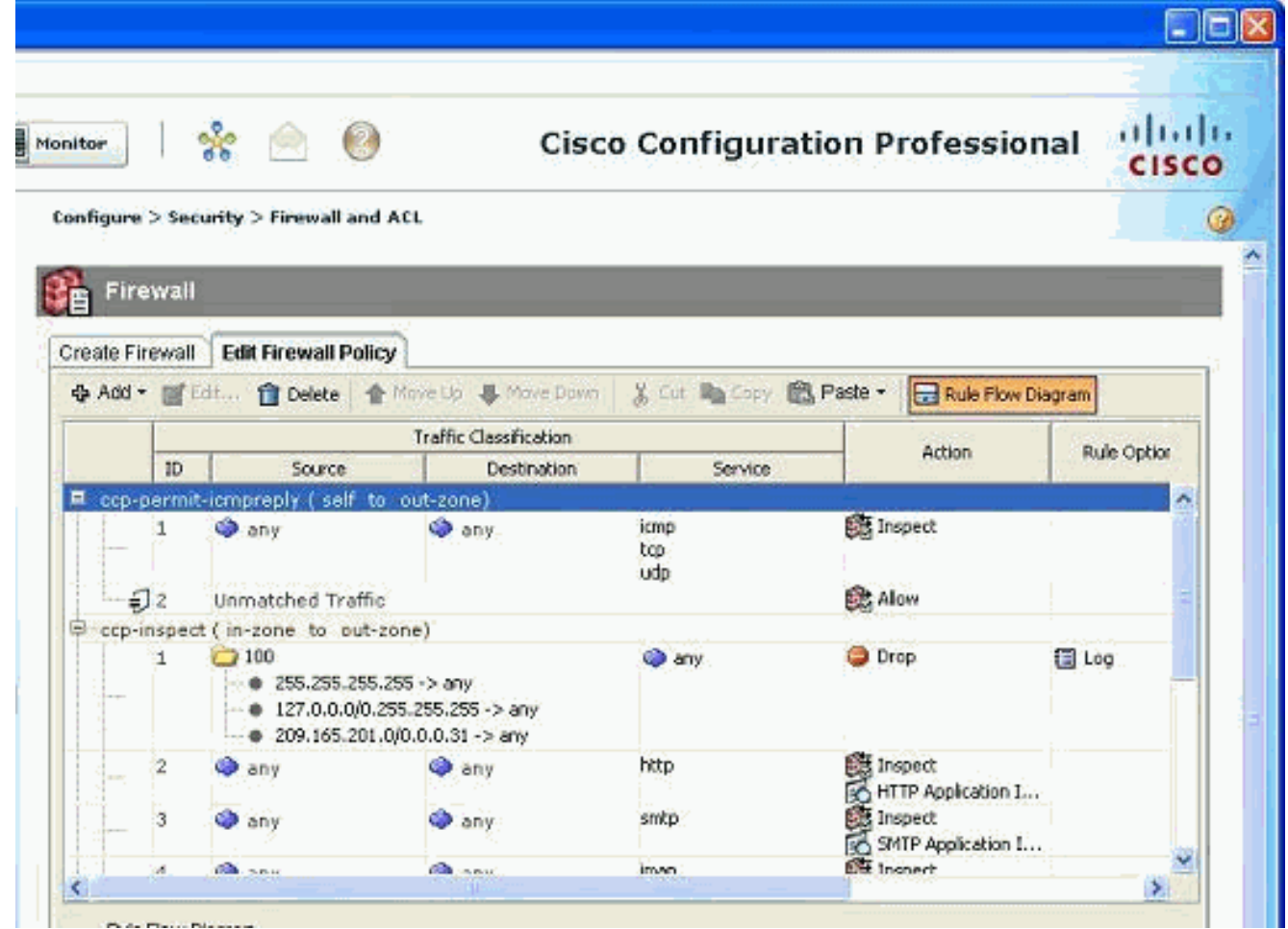

10. Le zone e le coppie di zone associate possono essere visualizzate se si sceglie Configura > Sicurezza > Sicurezza avanzata > Zone. È inoltre possibile aggiungere nuove zone facendo clic su Aggiungi oppure modificare le zone esistenti facendo clic su Modifica.

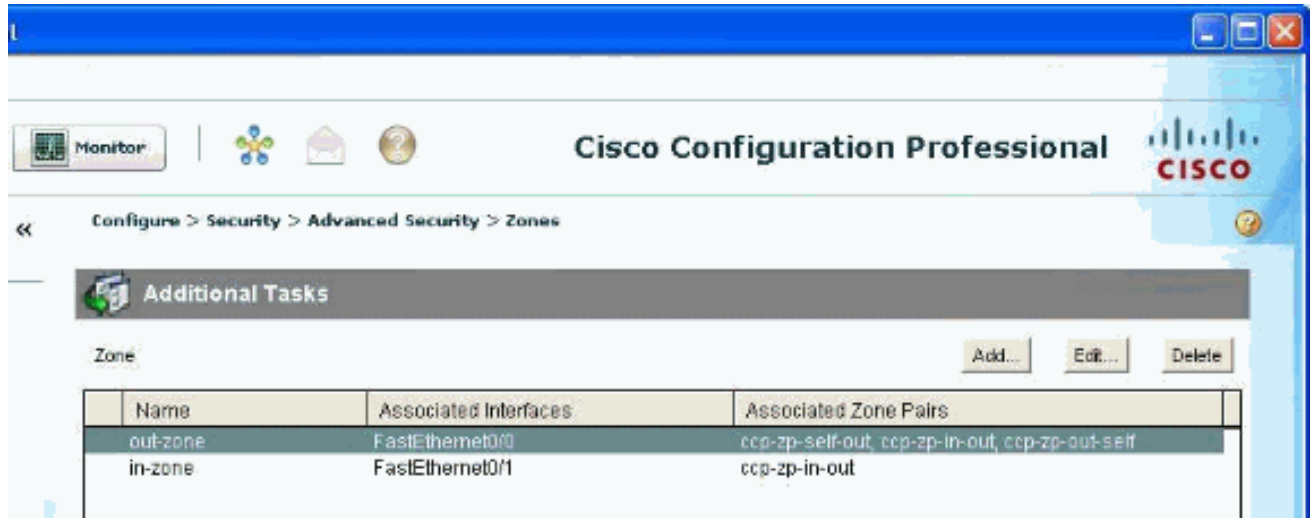

11. Selezionare Configura > Protezione > Protezione avanzata > Coppie di zone per visualizzare i dettagli delle coppie di

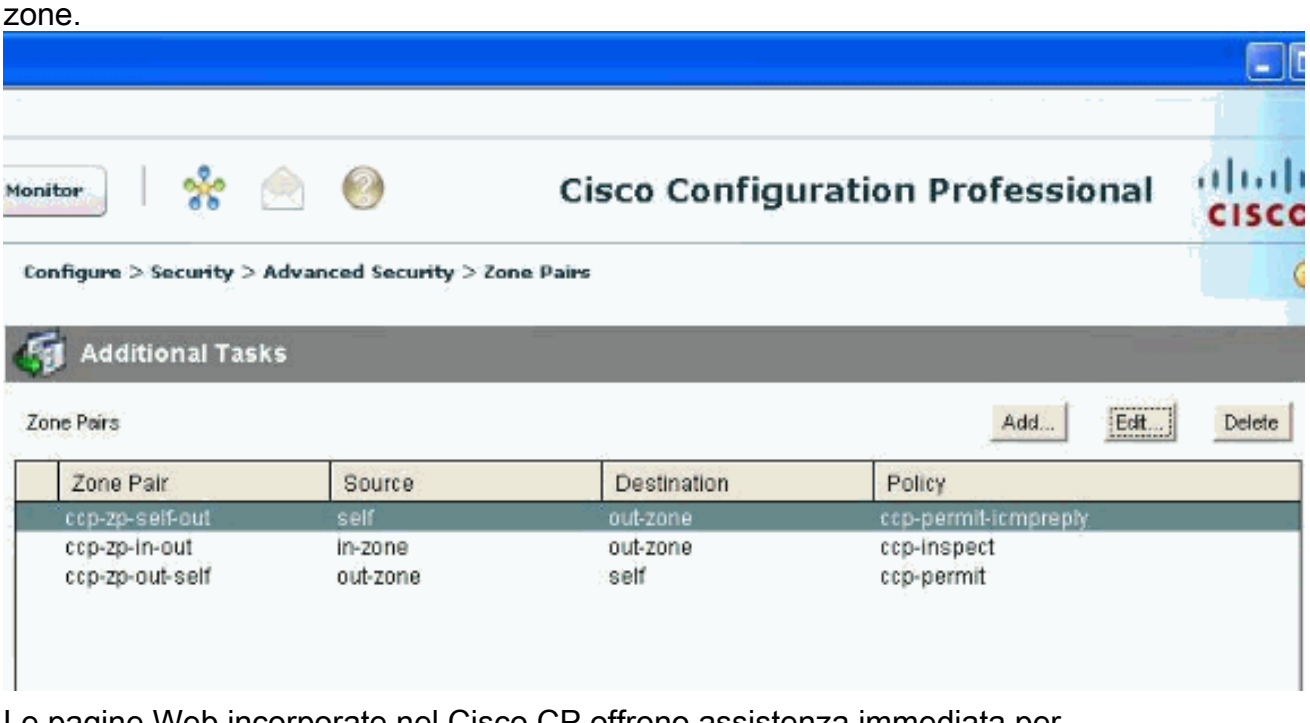

Le pagine Web incorporate nel Cisco CP offrono assistenza immediata per modificare/aggiungere/eliminare coppie di zone/zone e altre informazioni

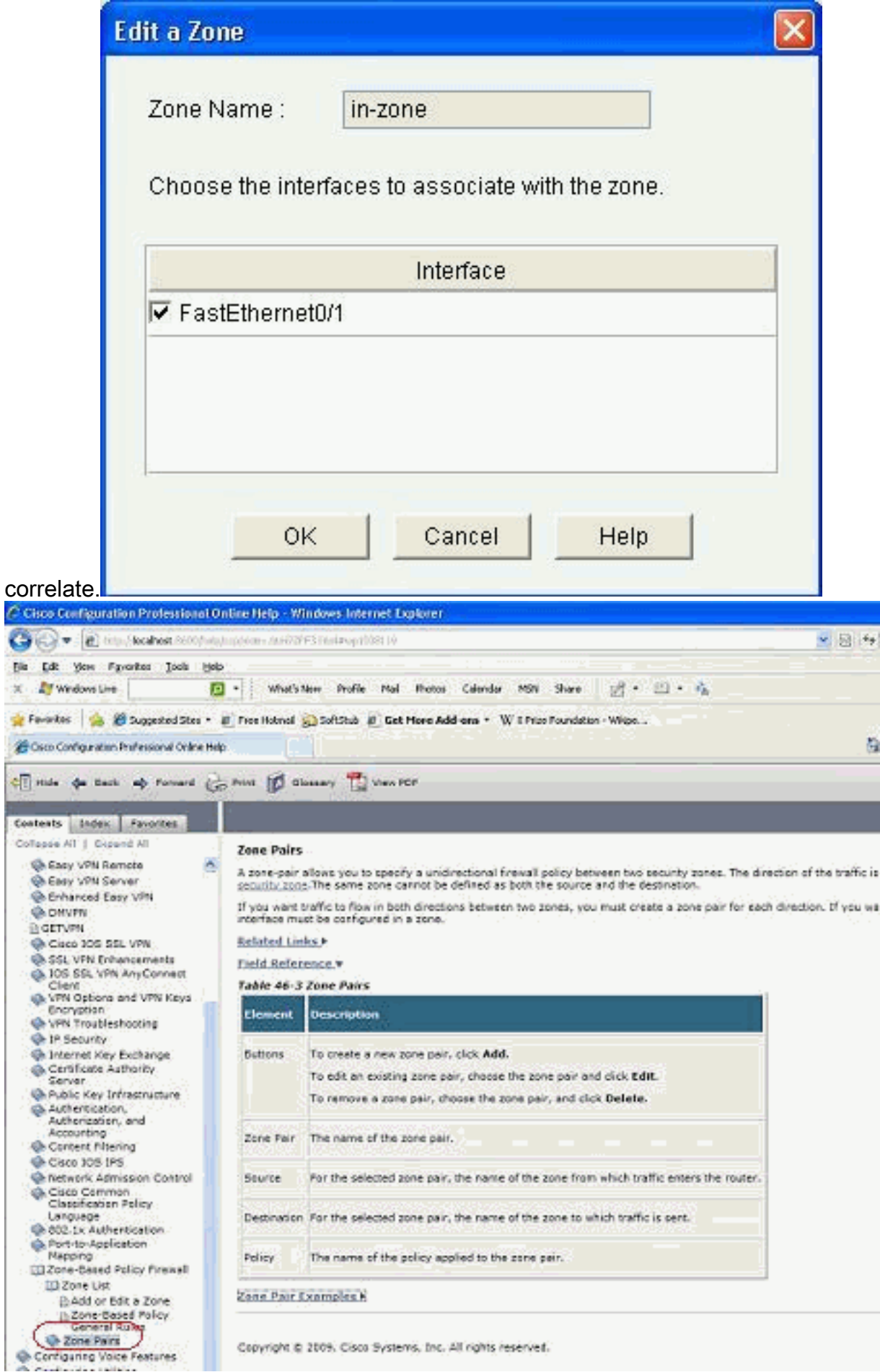

Per modificare le funzionalità di ispezione specifiche di alcune applicazioni P2P, 12.selezionare Configurazione > Sicurezza > Firewall e ACL. Quindi, fare clic su Modifica criterio firewall e scegliere la regola corrispondente nella mappa dei criteri. Fare clic su

# Modifica.<br>antigure > Security > Firewall and ACL

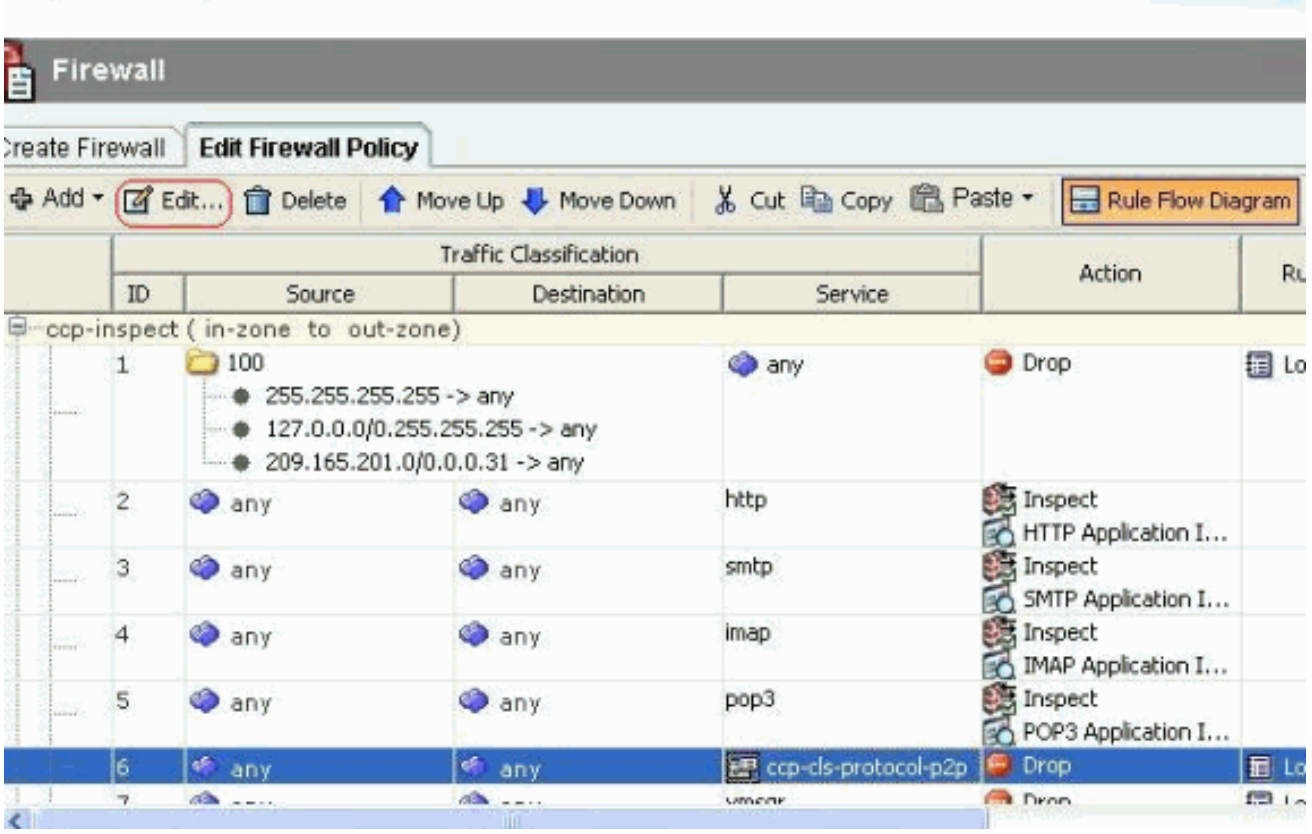

In questo modo vengono visualizzate le applicazioni P2P correnti che verranno bloccate per impostazione

predefinita.

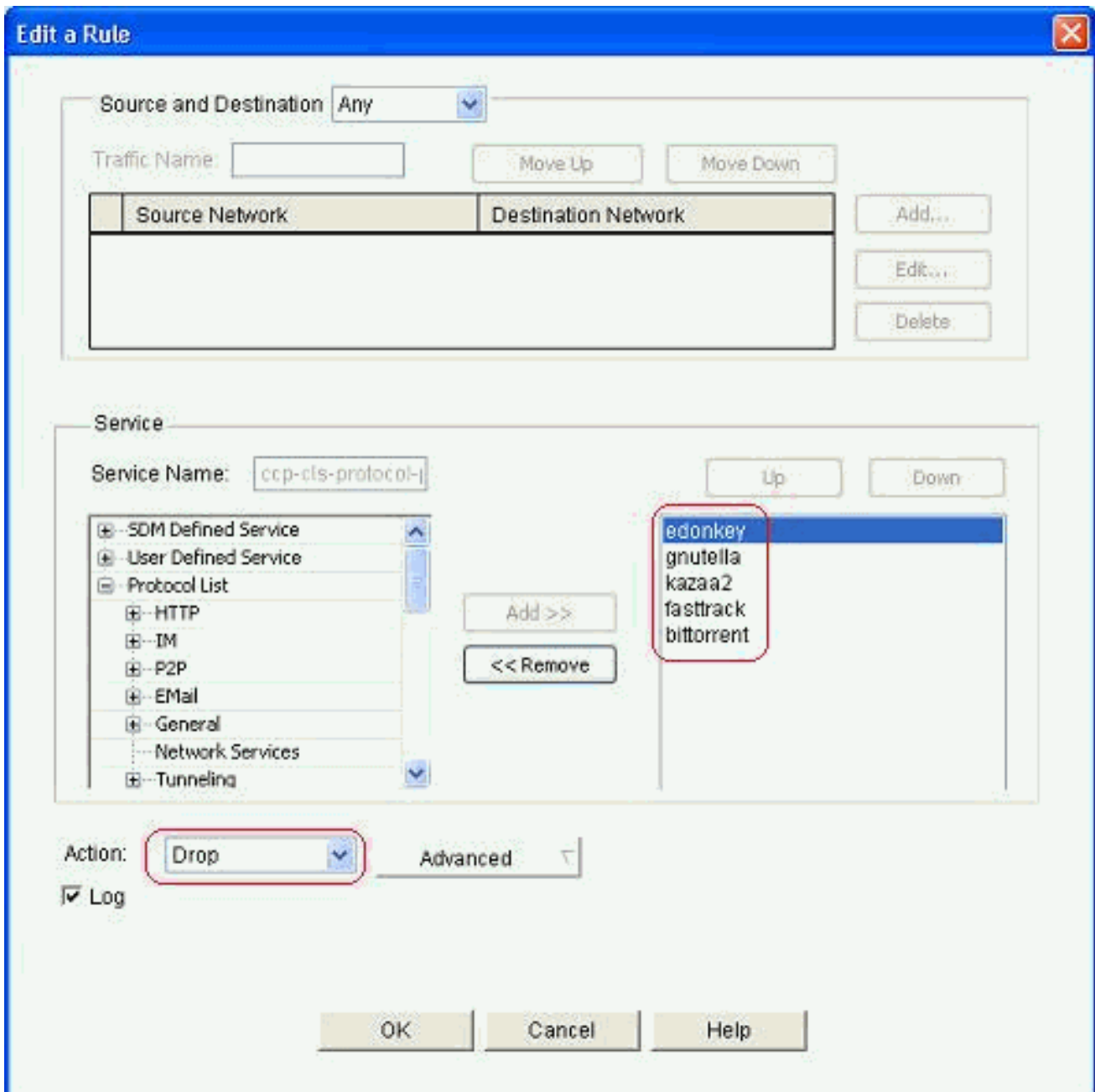

13. Epossibile utilizzare i pulsanti Aggiungi e Rimuovi per aggiungere/rimuovere applicazioni specifiche. In questa schermata viene illustrato come aggiungere l'applicazione winmx per bloccarla.

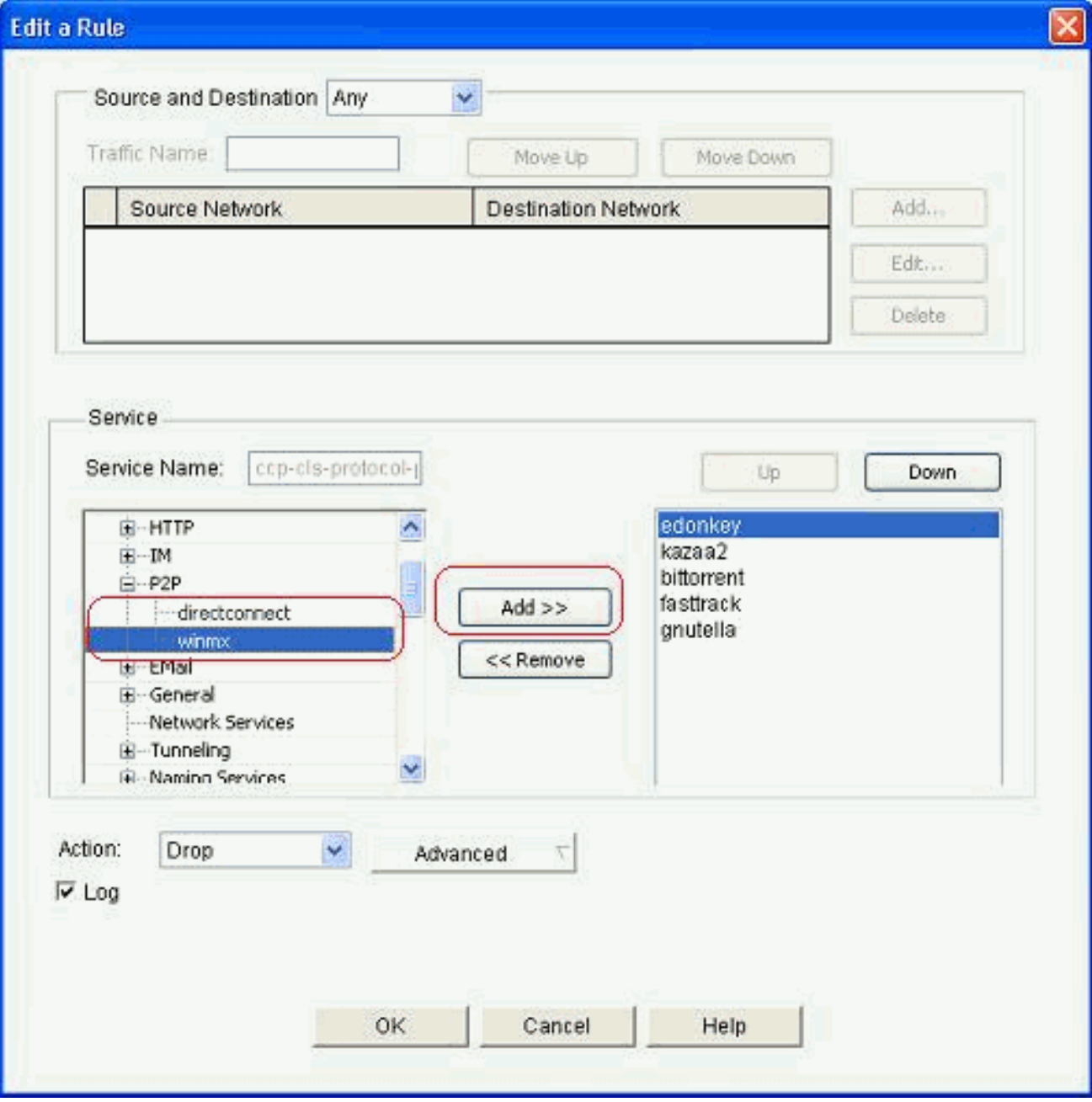

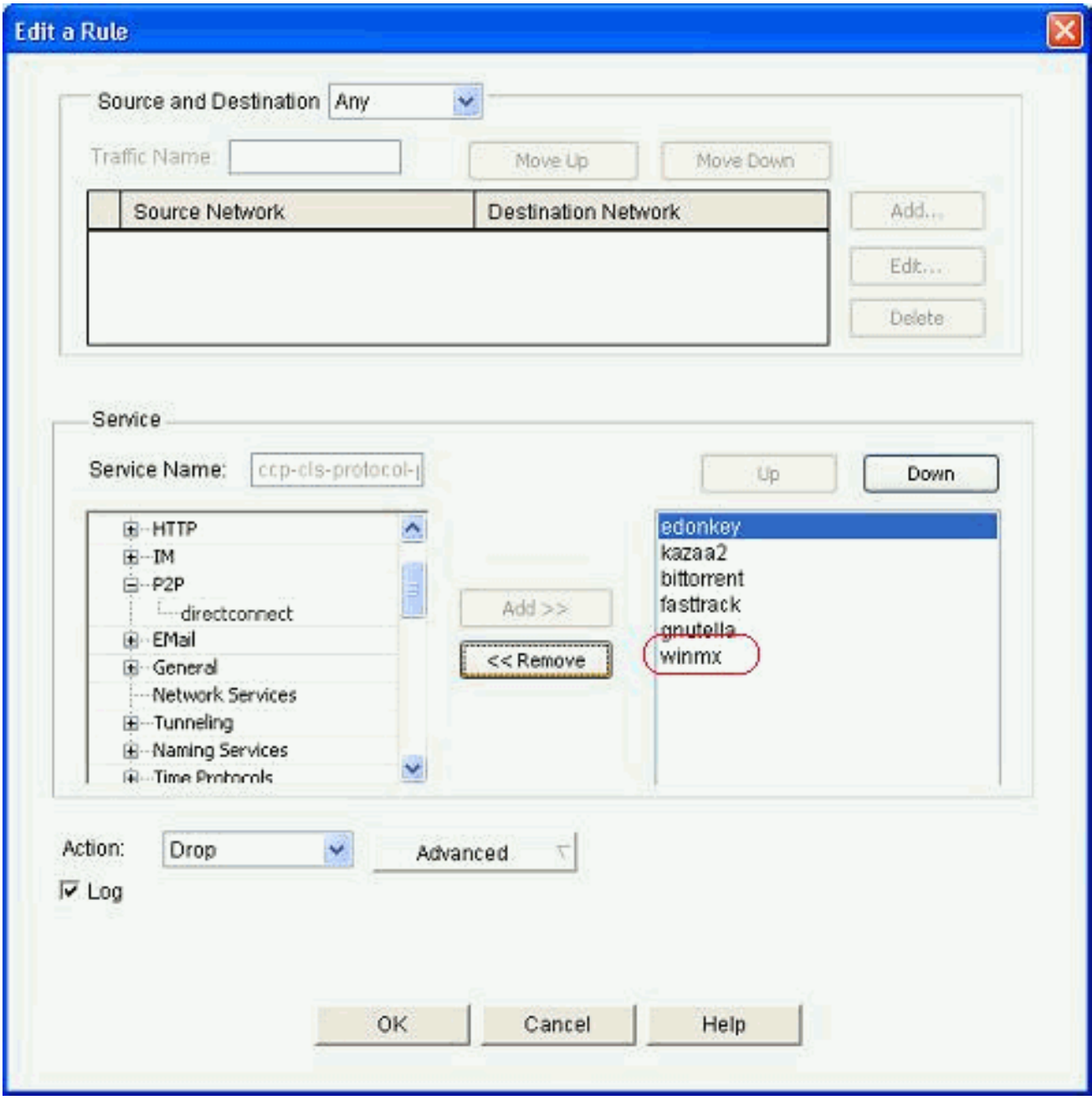

Anziché scegliere l'azione di rilascio, è possibile scegliere l'azione Ispeziona per applicare 14.opzioni diverse per l'ispezione approfondita dei pacchetti.

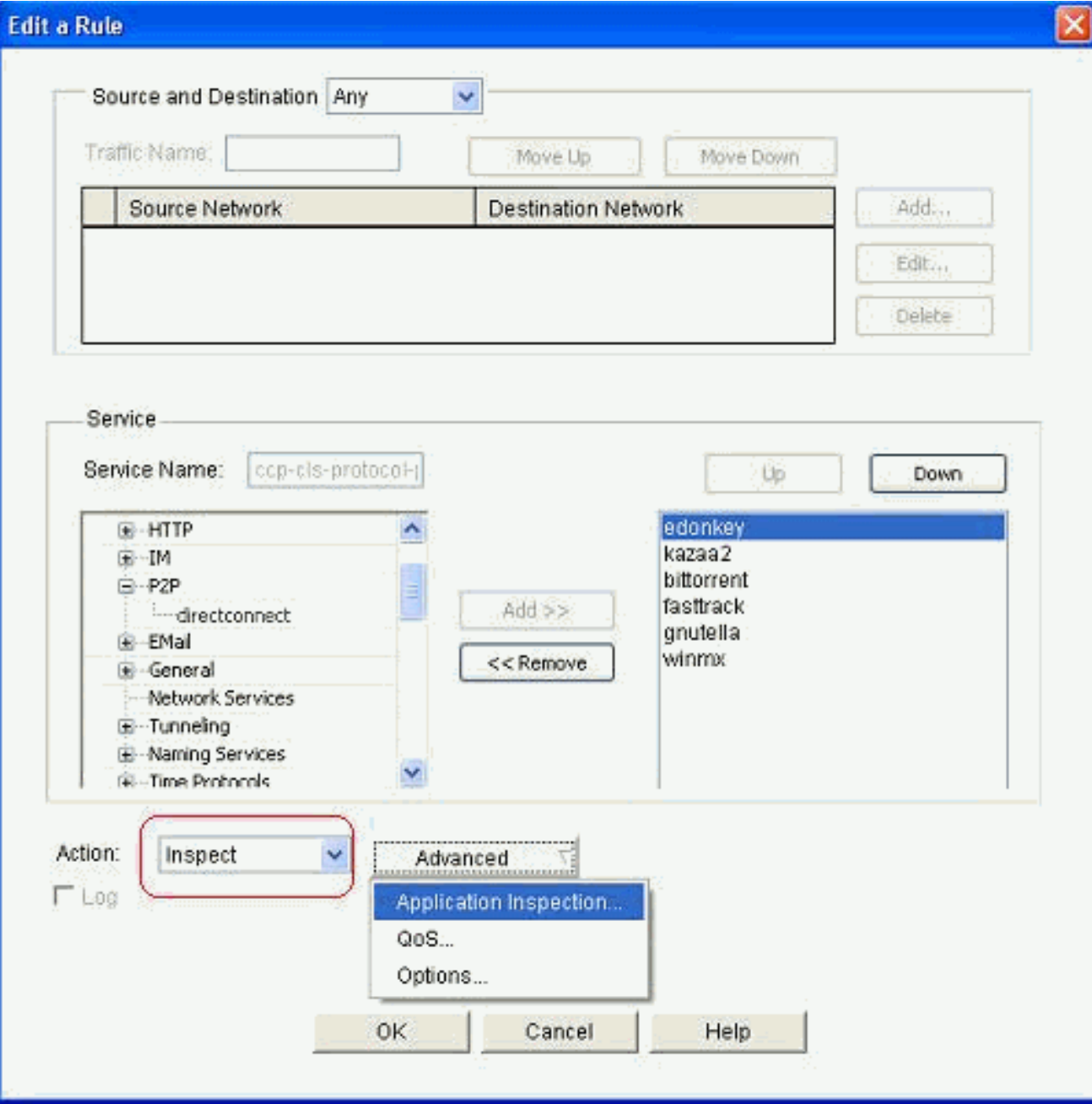

L'ispezione P2P offre policy di layer 4 e layer 7 per il traffico delle applicazioni. Ciò significa che ZFW può fornire un'ispezione stateful di base per autorizzare o negare il traffico, così come un controllo granulare di layer 7 su attività specifiche nei vari protocolli, in modo che alcune attività dell'applicazione siano consentite mentre altre vengono negate. In questa ispezione dell'applicazione è possibile applicare diversi tipi di ispezioni specifiche a livello di intestazione per le applicazioni P2P. Di seguito è riportato un esempio di gnutella.

15. Selezionare l'opzione P2P e fare clic su Crea per creare una nuova mappa dei criteri per

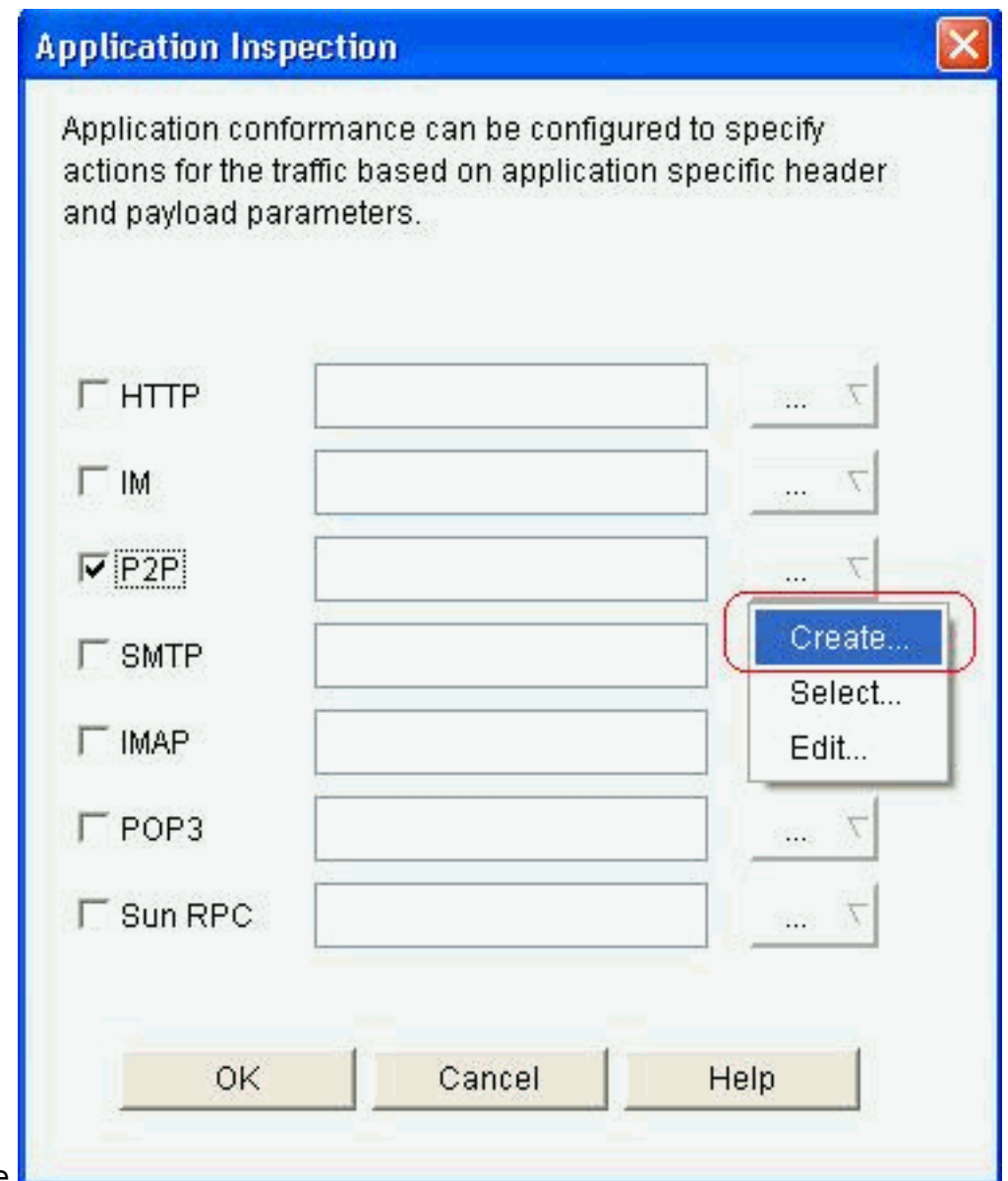

questa operazione.

16. Crea una nuova mappa dei criteri per l'ispezione approfondita dei pacchetti per il protocollo gnutella. Fare clic su Aggiungi, quindi scegliere Nuova mappa classi.

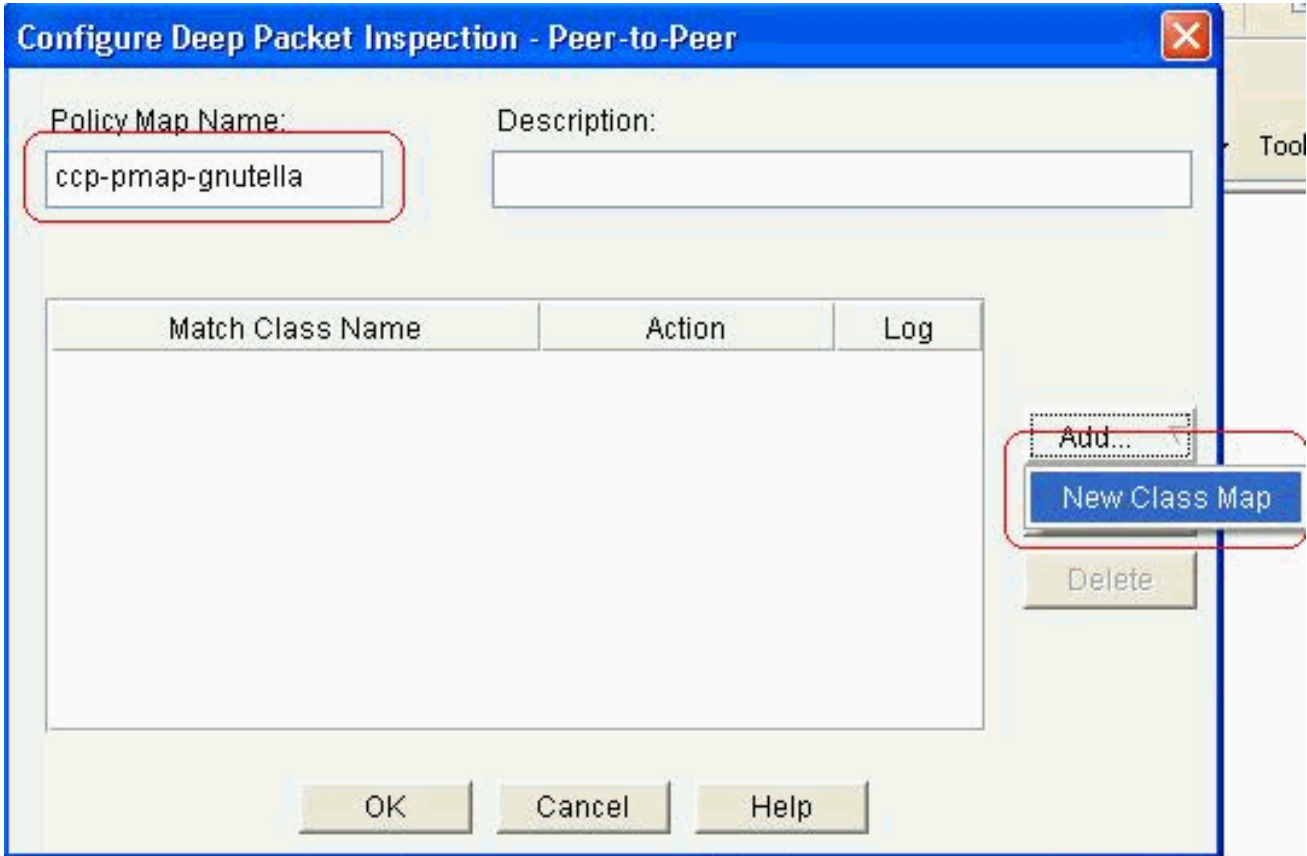

17. Assegnare un nuovo nome alla mappa classi e fare clic su Aggiungi per specificare un

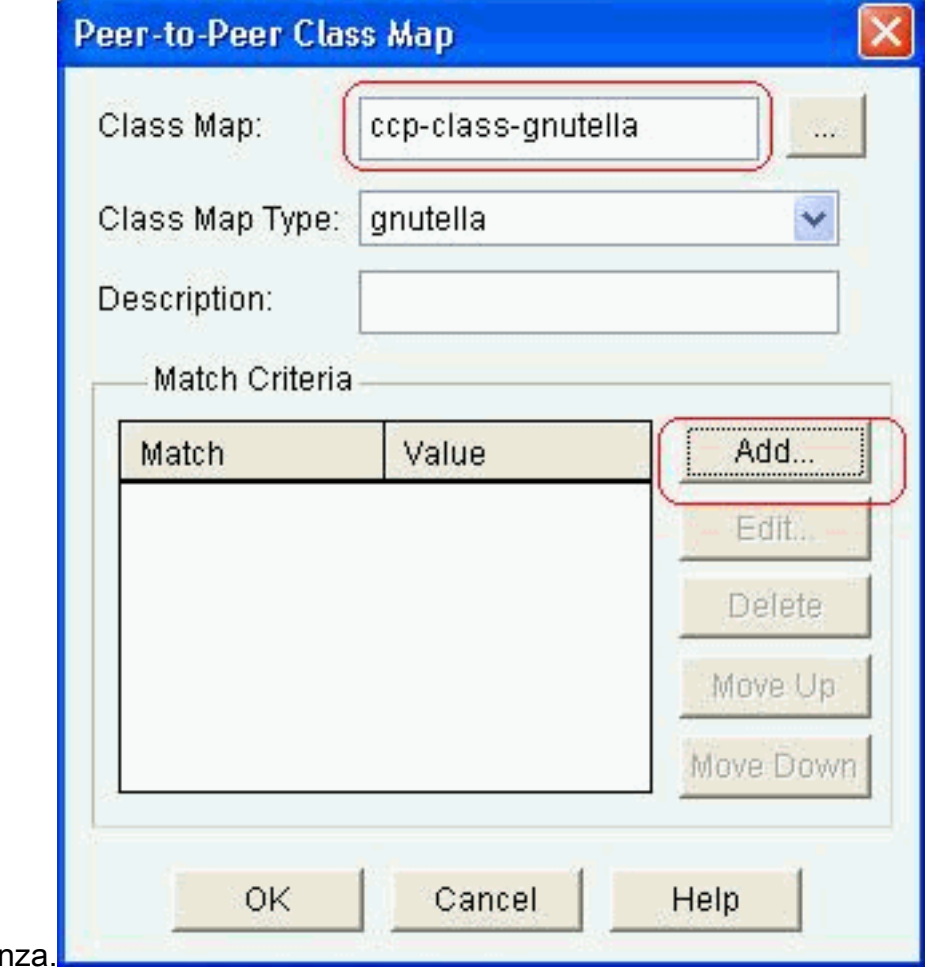

criterio di corrisponden

Utilizzare il trasferimento di file come criterio di corrispondenza e la stringa utilizzata è exe. 18.Ciò indica che tutte le connessioni di trasferimento file gnutella contenenti la stringa exe corrispondono ai criteri di traffico. Fare clic su

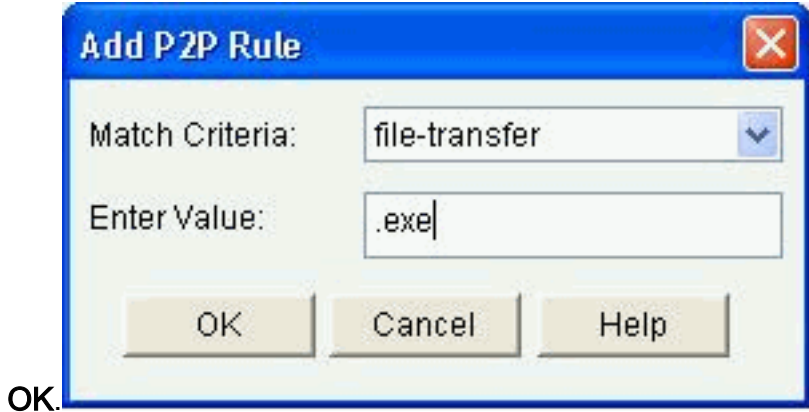

19. Fare di nuovo clic su OK per completare la configurazione della mappa delle

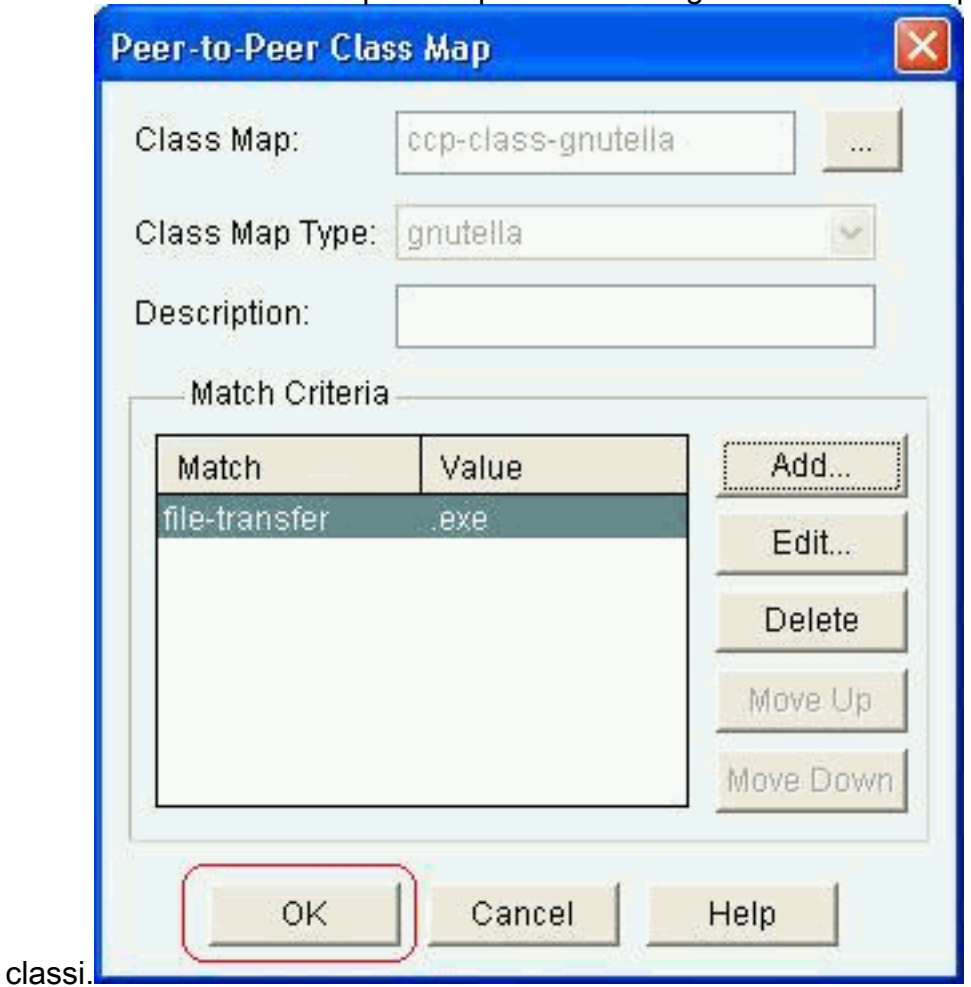

20. Selezionare l'opzione **Reset** (Reimposta) o **Allow** (Consenti), che dipende dai criteri di sicurezza della società. Fare clic su OK per confermare l'azione con la mappa dei criteri.

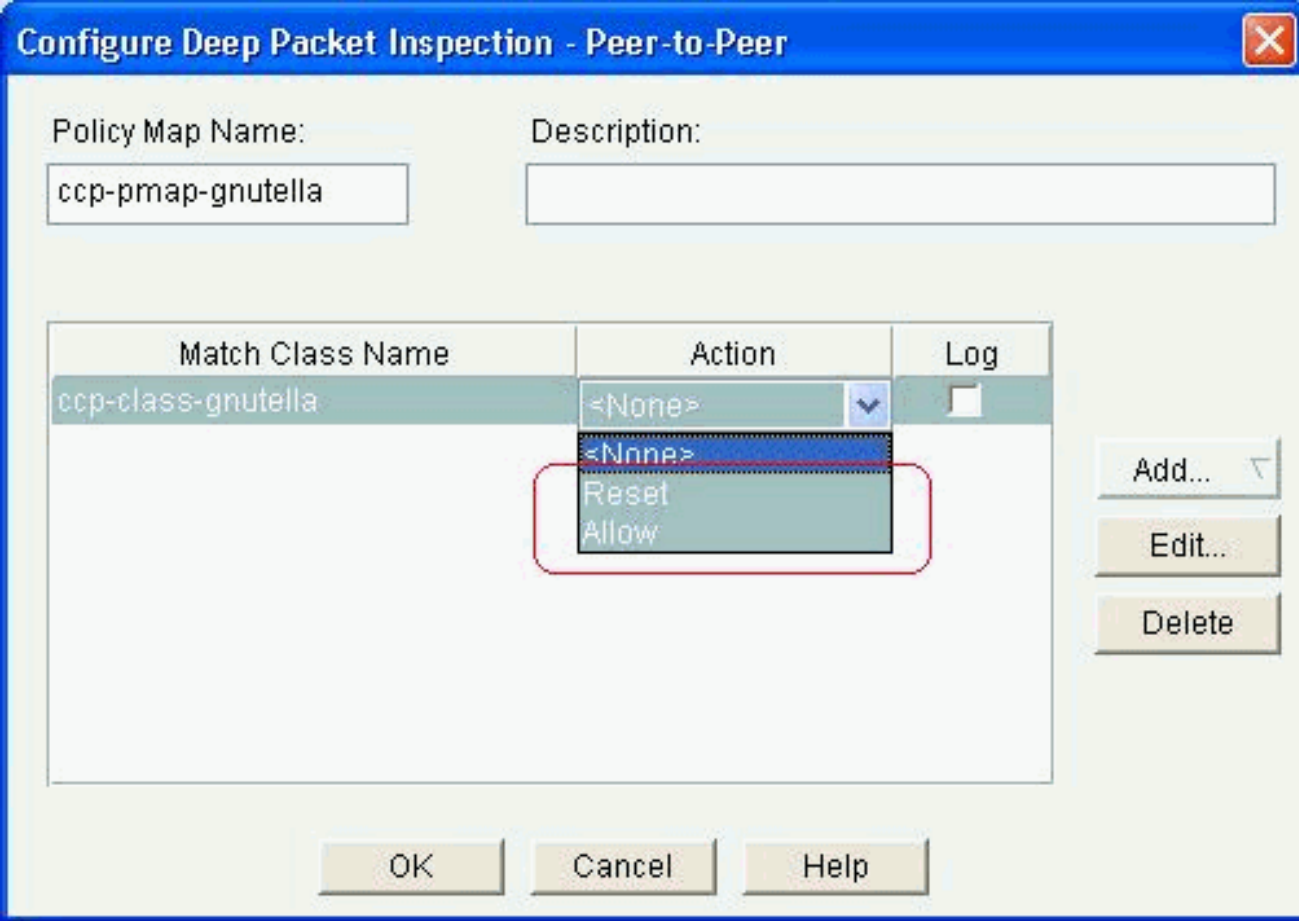

In questo modo è possibile aggiungere altre mappe dei criteri per implementare le funzioni di ispezione approfondita per altri protocolli P2P specificando espressioni regolari diverse come criterio di corrispondenza.Nota: le applicazioni P2P sono particolarmente difficili da rilevare, a causa del comportamento di "port-hopping" e di altri trucchi per evitare il rilevamento, così come i problemi introdotti da frequenti modifiche e aggiornamenti alle applicazioni P2P che modificano i comportamenti dei protocolli. ZFW combina l'ispezione stateful del firewall nativo con le funzionalità di riconoscimento del traffico di Network-Based Application Recognition (NBAR) per fornire il controllo delle applicazioni P2P.Nota: Ispezione applicazione P2P offre funzionalità specifiche per un sottoinsieme di applicazioni supportate dall'ispezione di livello 4:edonkeyfasttrackgnutellakazaa2Nota: al momento, ZFW non ha un'opzione per ispezionare il traffico di applicazioni "bittorrent" (bittorrent). I client BitTorrent in genere comunicano con i tracker (server di directory peer) tramite HTTP in esecuzione su alcune porte non standard. Si tratta in genere di TCP 6969, ma potrebbe essere necessario controllare la porta di tracciamento specifica del torrent. Se si desidera consentire BitTorrent, il metodo migliore per supportare la porta aggiuntiva è configurare HTTP come uno dei protocolli di corrispondenza e aggiungere TCP 6969 a HTTP utilizzando questo comando ip port-map: ip port-map http port tcp 6969. È necessario definire http e bitTorrent come criteri di corrispondenza applicati nella mappa delle classi.

21. Fare clic su OK per completare la configurazione Ispezione avanzata.

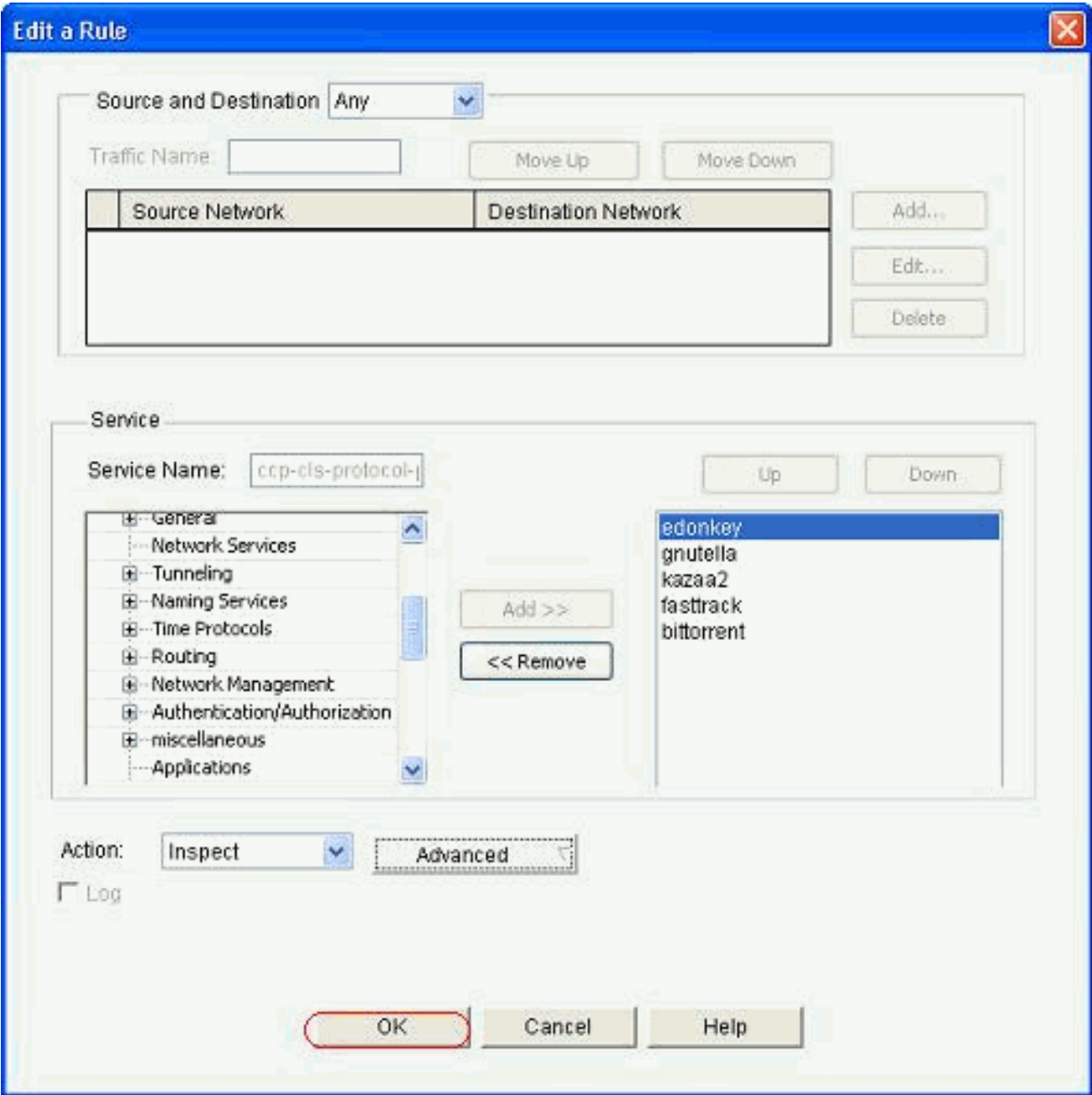

Il set di comandi corrispondente viene consegnato al router.

22. Fare clic su OK per completare la copia del gruppo di comandi sul

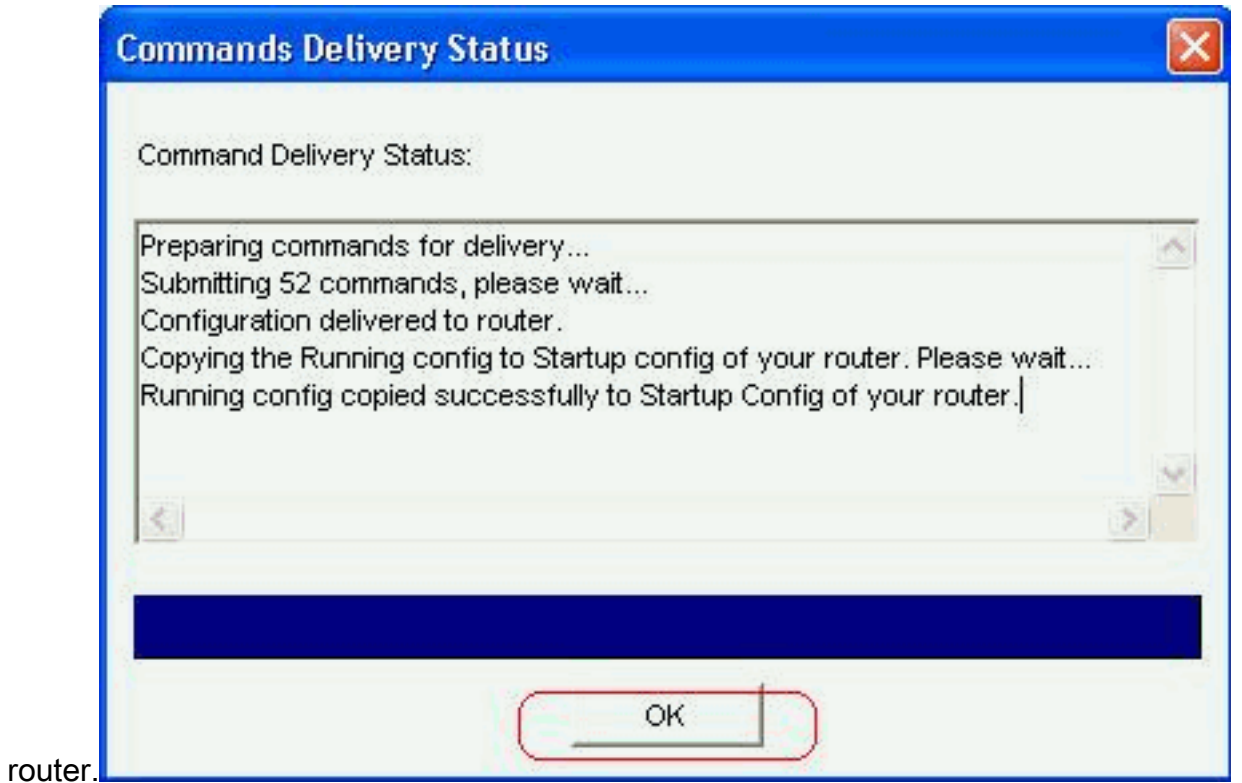

23. Épossibile osservare le nuove regole che vengono applicate dalla scheda Modifica criterio firewall in Configurazione > Protezione > Firewall e ACL.

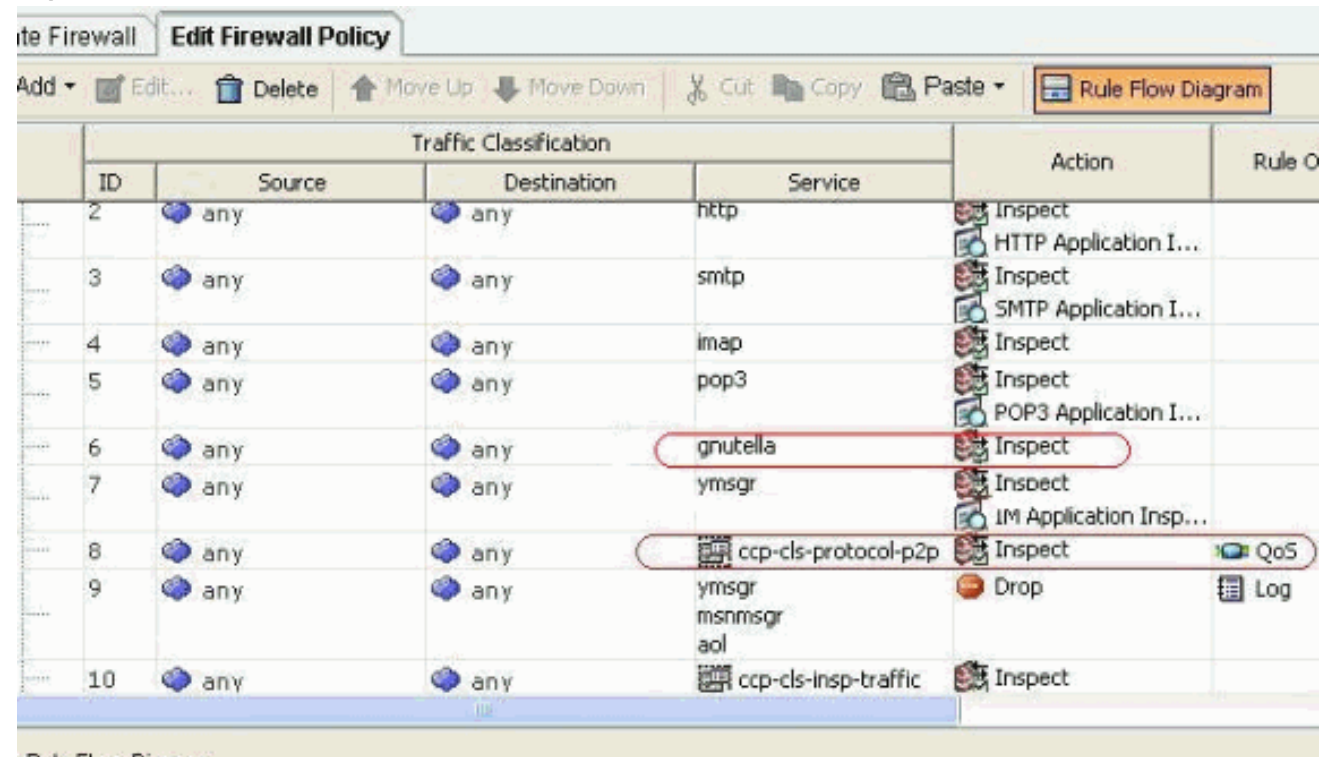

### <span id="page-21-0"></span>Configurazione della riga di comando del router ZFW

La configurazione nella sezione precedente di Cisco CP restituisce questa configurazione sul router ZFW:

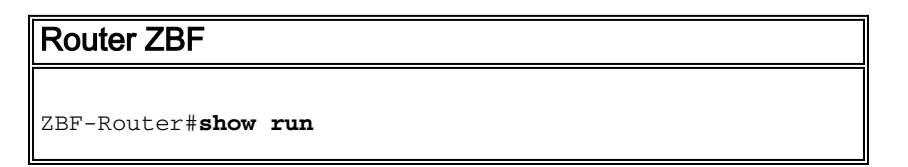

```
Building configuration...
Current configuration : 9782 bytes
!
version 12.4
service timestamps debug datetime msec
service timestamps log datetime msec
no service password-encryption
!
hostname ZBF-Router
!
boot-start-marker
boot-end-marker
!
logging buffered 51200 warnings
!
no aaa new-model
ip cef
!
!
!
!
ip name-server 10.77.230.45
!
multilink bundle-name authenticated
parameter-map type protocol-info msn-servers
 server name messenger.hotmail.com
 server name gateway.messenger.hotmail.com
 server name webmessenger.msn.com
parameter-map type protocol-info aol-servers
  server name login.oscar.aol.com
  server name toc.oscar.aol.com
  server name oam-d09a.blue.aol.com
parameter-map type protocol-info yahoo-servers
 server name scs.msg.yahoo.com
  server name scsa.msg.yahoo.com
  server name scsb.msg.yahoo.com
  server name scsc.msg.yahoo.com
  server name scsd.msg.yahoo.com
  server name cs16.msg.dcn.yahoo.com
  server name cs19.msg.dcn.yahoo.com
  server name cs42.msg.dcn.yahoo.com
  server name cs53.msg.dcn.yahoo.com
  server name cs54.msg.dcn.yahoo.com
  server name ads1.vip.scd.yahoo.com
  server name radio1.launch.vip.dal.yahoo.com
  server name in1.msg.vip.re2.yahoo.com
  server name data1.my.vip.sc5.yahoo.com
  server name address1.pim.vip.mud.yahoo.com
  server name edit.messenger.yahoo.com
  server name messenger.yahoo.com
  server name http.pager.yahoo.com
  server name privacy.yahoo.com
  server name csa.yahoo.com
  server name csb.yahoo.com
  server name csc.yahoo.com
parameter-map type regex ccp-regex-nonascii
 pattern [^\x00-\x80]
!
!
```

```
!
crypto pki trustpoint TP-self-signed-1742995674
  enrollment selfsigned
  subject-name cn=IOS-Self-Signed-Certificate-1742995674
 revocation-check none
 rsakeypair TP-self-signed-1742995674
!
!
crypto pki certificate chain TP-self-signed-1742995674
  certificate self-signed 02
   30820242 308201AB A0030201 02020102 300D0609 2A864886
F70D0101 04050030
  31312F30 2D060355 04031326 494F532D 53656C66 2D536967
6E65642D 43657274
   69666963 6174652D 31373432 39393536 3734301E 170D3130
31313236 31303332
   32315A17 0D323030 31303130 30303030 305A3031 312F302D
06035504 03132649
   4F532D53 656C662D 5369676E 65642D43 65727469 66696361
74652D31 37343239
  39353637 3430819F 300D0609 2A864886 F70D0101 01050003
818D0030 81890281
   8100A84A 980D15F0 6A6B5F1B 5A3359DE 5D552EFE FAA8079B
DA927DA2 4AF210F0
   408131CE BB5B0189 FD82E22D 6A6284E3 5F4DB2A7 7517772B
1BC5624E A1A6382E
   6A07EE71 E93A98C9 B8494A55 0CDD6B4C 442065AA DBC9D9CC
14D10B65 2FEFECC8
  AA9B3064 59105FBF B9B30219 2FD53ECA 06720CA1 A6D30DA5
564FCED4 C53FC7FD
   835B0203 010001A3 6A306830 0F060355 1D130101 FF040530
030101FF 30150603
   551D1104 0E300C82 0A5A4246 2D526F75 74657230 1F060355
1D230418 30168014
   0BDBE585 15377DCA 5F00A1A2 6644EC22 366DE590 301D0603
551D0E04 1604140B
  DBE58515 377DCA5F 00A1A266 44EC2236 6DE59030 0D06092A
864886F7 0D010104
   05000381 810037F4 8EEC7AF5 85429563 F78F2F41 A060EEE8
F23D8F3B E0913811
  A143FC44 8CCE71C3 A5E9D979 C2A8CD38 C272A375 4FCD459B
E02A9427 56E2F1A0
  DA190B50 FA091669 CD8C066E CD1A095B 4E015326 77B3E567
DFD55A71 53220F86
  F006D31E 02CB739E 19D633D6 61E49866 C31AD865 DC7F4380
FFEDDBAB 89E3B3E9
   6139E472 DC62
         quit
!
!
username cisco privilege 15 password 0 cisco123
archive
 log config
  hidekeys
!
!
class-map type inspect match-all sdm-cls-im
 match protocol ymsgr
class-map type inspect imap match-any ccp-app-imap
 match invalid-command
class-map type inspect match-any ccp-cls-protocol-p2p
 match protocol signature
 match protocol gnutella signature
 match protocol kazaa2 signature
```
 match protocol fasttrack signature match protocol bitTorrent signature class-map type inspect smtp match-any ccp-app-smtp match data-length gt 5000000 class-map type inspect http match-any ccp-app-nonascii match req-resp header regex ccp-regex-nonascii class-map type inspect match-any CCP-Voice-permit match protocol h323 match protocol skinny match protocol sip class-map type inspect gnutella match-any ccp-classgnutella match file-transfer .exe class-map type inspect match-any ccp-cls-insp-traffic match protocol dns match protocol https match protocol icmp match protocol imap match protocol pop3 match protocol tcp match protocol udp class-map type inspect match-all ccp-insp-traffic match class-map ccp-cls-insp-traffic class-map type inspect match-any ccp-cls-icmp-access match protocol icmp match protocol tcp match protocol udp !*!--- Output suppressed* ! class-map type inspect matchall sdm-cls-p2p match protocol gnutella class-map type inspect match-all ccp-protocol-pop3 match protocol pop3 class-map type inspect kazaa2 match-any ccp-cls-p2p match file-transfer class-map type inspect pop3 matchany ccp-app-pop3 match invalid-command class-map type inspect match-all ccp-protocol-p2p match class-map ccpcls-protocol-p2p class-map type inspect match-all ccpprotocol-im match class-map ccp-cls-protocol-im classmap type inspect match-all ccp-invalid-src match accessgroup 100 class-map type inspect match-all ccp-icmpaccess match class-map ccp-cls-icmp-access class-map type inspect http match-any ccp-app-httpmethods match request method bcopy match request method bdelete match request method bmove match request method bpropfind match request method bproppatch match request method connect match request method copy match request method delete match request method edit match request method getattribute match request method getattributenames match request method getproperties match request method index match request method lock match request method mkcol match request method mkdir match request method move match request method notify match request method options match request method poll match request method post match request method propfind match request method proppatch match request method put match request method revadd match request method revlabel match request method revlog match request method revnum match request method save match request method search match request method setattribute match request method startrev match request method stoprev match request method subscribe match request method trace match request method unedit match request method unlock match request method unsubscribe class-map type inspect http match-any ccphttp-blockparam match request port-misuse im match request port-misuse p2p match request port-misuse tunneling match req-resp protocol-violation class-map

type inspect match-all ccp-protocol-imap match protocol imap class-map type inspect match-all ccp-protocol-smtp match protocol smtp class-map type inspect match-all ccp-protocol-http match protocol http ! ! policy-map type inspect ccp-permit-icmpreply class type inspect ccp-icmp-access inspect class class-default pass ! *!--- Output suppressed* ! policy-map type inspect http ccpaction-app-http class type inspect http ccp-httpblockparam log reset class type inspect http ccp-apphttpmethods log reset class type inspect http ccp-appnonascii log reset class class-default policy-map type inspect smtp ccp-action-smtp class type inspect smtp ccp-app-smtp reset class class-default policy-map type inspect imap ccp-action-imap class type inspect imap ccp-app-imap log reset class class-default policy-map type inspect pop3 ccp-action-pop3 class type inspect pop3 ccp-app-pop3 log reset class class-default policymap type inspect ccp-inspect class type inspect ccpinvalid-src drop log class type inspect ccp-protocolhttp inspect service-policy http ccp-action-app-http class type inspect ccp-protocol-smtp inspect servicepolicy smtp ccp-action-smtp class type inspect ccpprotocol-imap inspect service-policy imap ccp-actionimap class type inspect ccp-protocol-pop3 inspect service-policy pop3 ccp-action-pop3 class type inspect sdm-cls-p2p inspect ! *!--- Output suppressed* ! class type inspect ccp-protocol-im drop log class type inspect ccp-insp-traffic inspect class type inspect CCP-Voicepermit inspect class class-default pass policy-map type inspect ccp-permit class class-default policy-map type inspect p2p ccp-pmap-gnutella class type inspect gnutella ccp-class-gnutella ! zone security out-zone zone security in-zone zone-pair security ccp-zp-self-out source self destination out-zone service-policy type inspect ccp-permit-icmpreply zone-pair security ccp-zpin-out source in-zone destination out-zone servicepolicy type inspect ccp-inspect zone-pair security ccpzp-out-self source out-zone destination self servicepolicy type inspect ccp-permit ! ! ! interface FastEthernet0/0 description \$FW\_OUTSIDE\$ ip address 209.165.201.2 255.255.255.224 zone-member security outzone duplex auto speed auto ! interface FastEthernet0/1 description \$FW\_INSIDE\$ ip address 10.77.241.114 255.255.255.192 zone-member security in-zone duplex auto speed auto ! ! *!--- Output suppressed* ! ! ip http server ip http authentication local ip http secure-server ! ! *!--- Output suppressed* ! ! ! control-plane ! ! line con 0 line aux 0 line vty 0 4 privilege level 15 login local transport input ssh ! scheduler allocate 20000 1000 ! webvpn cef end ZBF-Router#

## <span id="page-25-0"></span>**Verifica**

Per verificare che la configurazione funzioni correttamente, consultare questa sezione.

Lo [strumento Output Interpreter](https://www.cisco.com/cgi-bin/Support/OutputInterpreter/home.pl) (solo utenti [registrati](//tools.cisco.com/RPF/register/register.do)) (OIT) supporta alcuni comandi show. Usare l'OIT per visualizzare un'analisi dell'output del comando show.

• ZBF-Router#show policy-map type inspect zone-pair sessions: visualizza le statistiche della mappa dei criteri del tipo di inspect runtime per tutte le coppie di zone esistenti.

## <span id="page-26-0"></span>Informazioni correlate

- [Guida alla progettazione e all'applicazione di firewall per i criteri basati su zone](//www.cisco.com/en/US/products/sw/secursw/ps1018/products_tech_note09186a00808bc994.shtml?referring_site=bodynav)
- [Esempio di configurazione di un'applicazione Cisco IOS Firewall classica e Virtual Firewall](//www.cisco.com/en/US/products/sw/secursw/ps1018/products_configuration_example09186a00809492a4.shtml?referring_site=bodynav) [basata su zona](//www.cisco.com/en/US/products/sw/secursw/ps1018/products_configuration_example09186a00809492a4.shtml?referring_site=bodynav)
- [Home page di Cisco Configuration Professional](//www.cisco.com/en/US/products/ps9422/index.html?referring_site=bodynav)